OpenVault<sup>™</sup> Application Programmer's Guide

007–3216–004 Version 1.4

#### COPYRIGHT

© 1997, 1998–2002, Silicon Graphics, Inc. All rights reserved; provided portions may be copyright in third parties, as indicated elsewhere herein. No permission is granted to copy, distribute, or create derivative works from the contents of this electronic documentation in any manner, in whole or in part, without the prior written permission of Silicon Graphics, Inc.

#### LIMITED RIGHTS LEGEND

The electronic (software) version of this document was developed at private expense; if acquired under an agreement with the USA government or any contractor thereto, it is acquired as "commercial computer software" subject to the provisions of its applicable license agreement, as specified in (a) 48 CFR 12.212 of the FAR; or, if acquired for Department of Defense units, (b) 48 CFR 227-7202 of the DoD FAR Supplement; or sections succeeding thereto. Contractor/manufacturer is Silicon Graphics, Inc., 1600 Amphitheatre Pkwy 2E, Mountain View, CA 94043-1351.

#### TRADEMARKS AND ATTRIBUTIONS

Silicon Graphics and IRIX are registered trademarks, and OpenVault, Performance Co-Pilot, SGI, and the Silicon Graphics logo are trademarks of Silicon Graphics, Inc.

Ampex and DST are trademarks of Ampex Corp. Digital is a trademark of Digital Equipment Corporation. DLT and Quantum are trademarks of Quantum Corp. EXABYTE is a trademark of EXABYTE Corp. IBM and Magstar are trademarks of International Business Machines Corp. RedWood, TimberLine, STK, and StorageTek are trademarks of Storage Technology Corp. Sony is a registered trademark of Sony Corp. UNIX is a registered trademark of X/Open Company, Ltd.

Cover design by Sarah Bolles, Sarah Bolles Design, and Dany Galgani, SGI Technical Publications.

# **New Features in This Guide**

This revision of the *OpenVault Application Programmer's Guide* supports the OpenVault release 1.4.1. The following updates were made for the 1.4 release:

- Added timestamps section to Chapter 2.
- Expanded "Language Conventions" in Chapter 2 to include Boolean return values.
- Inserted Table 2-2 on mount mode tokens.
- Expanded Perl programming (Chapter 3) to include two sample scripts.

Miscellaneous technical and editing changes were made throughout the guide.

# **Record of Revision**

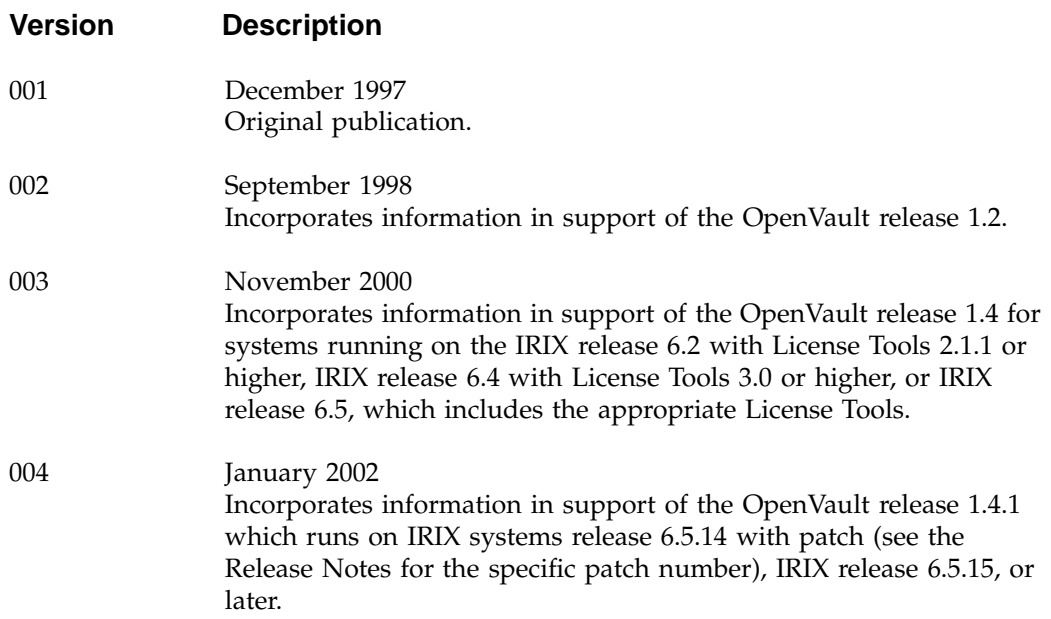

# **Contents**

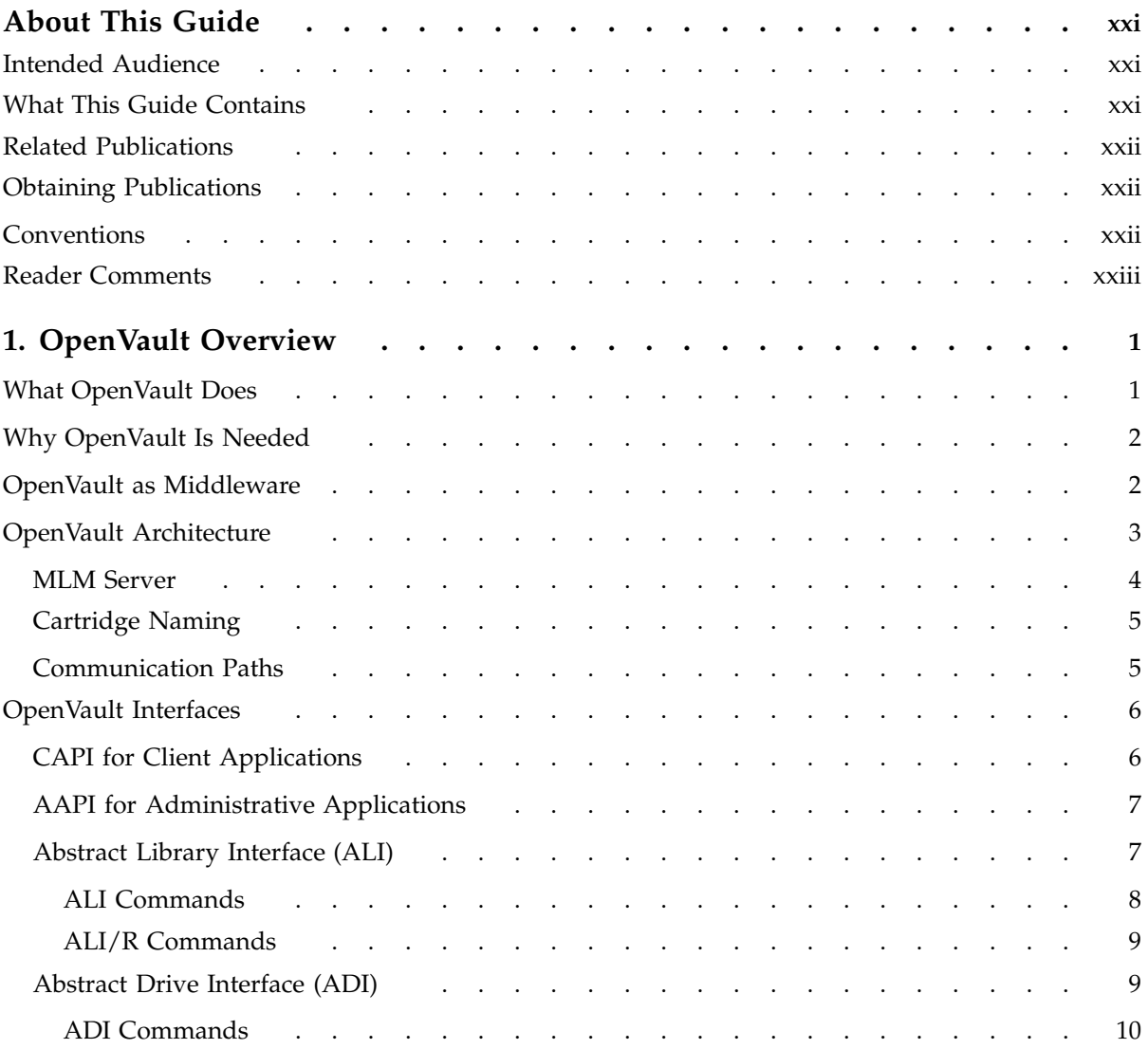

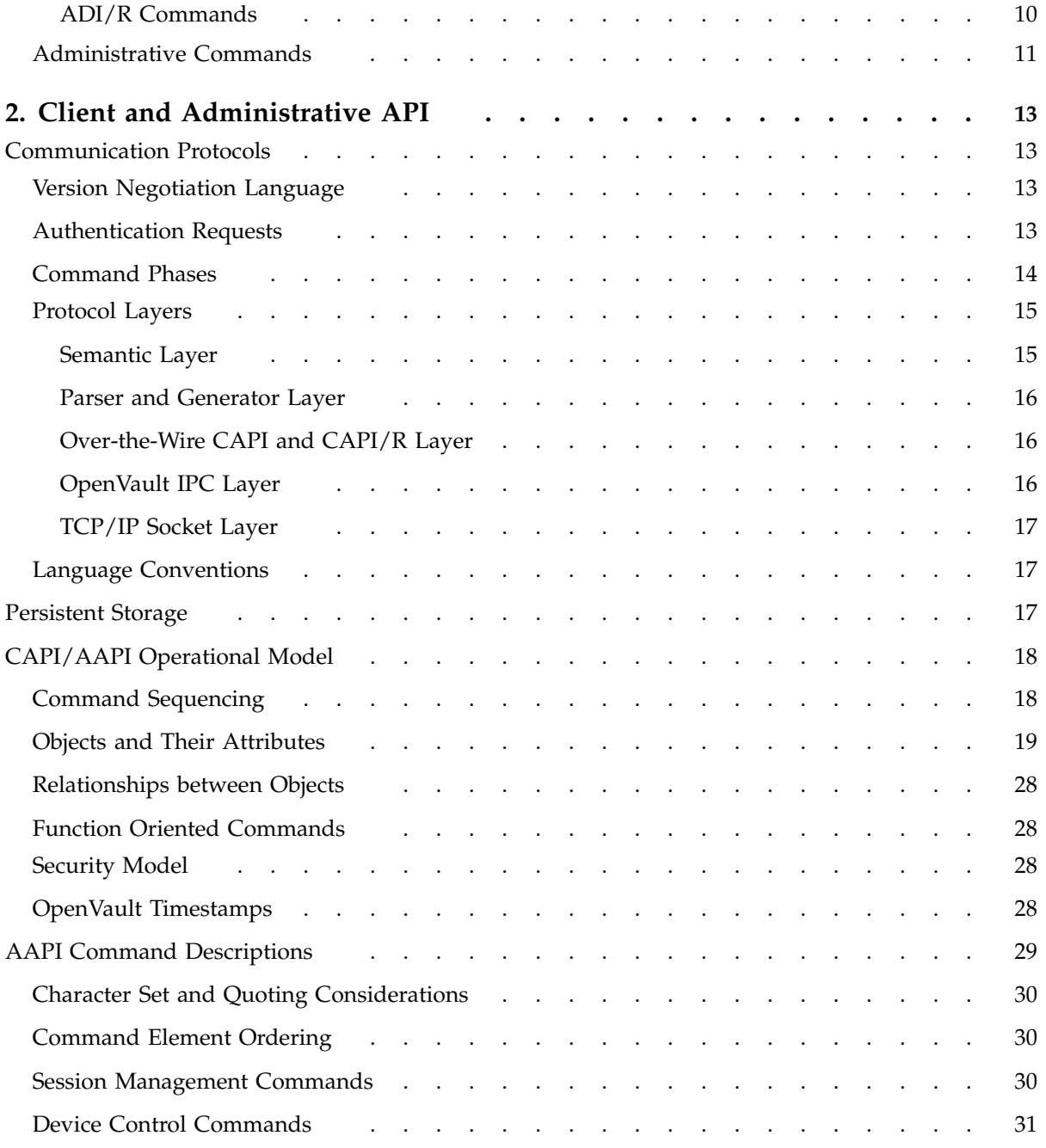

**viii 007–3216–004**

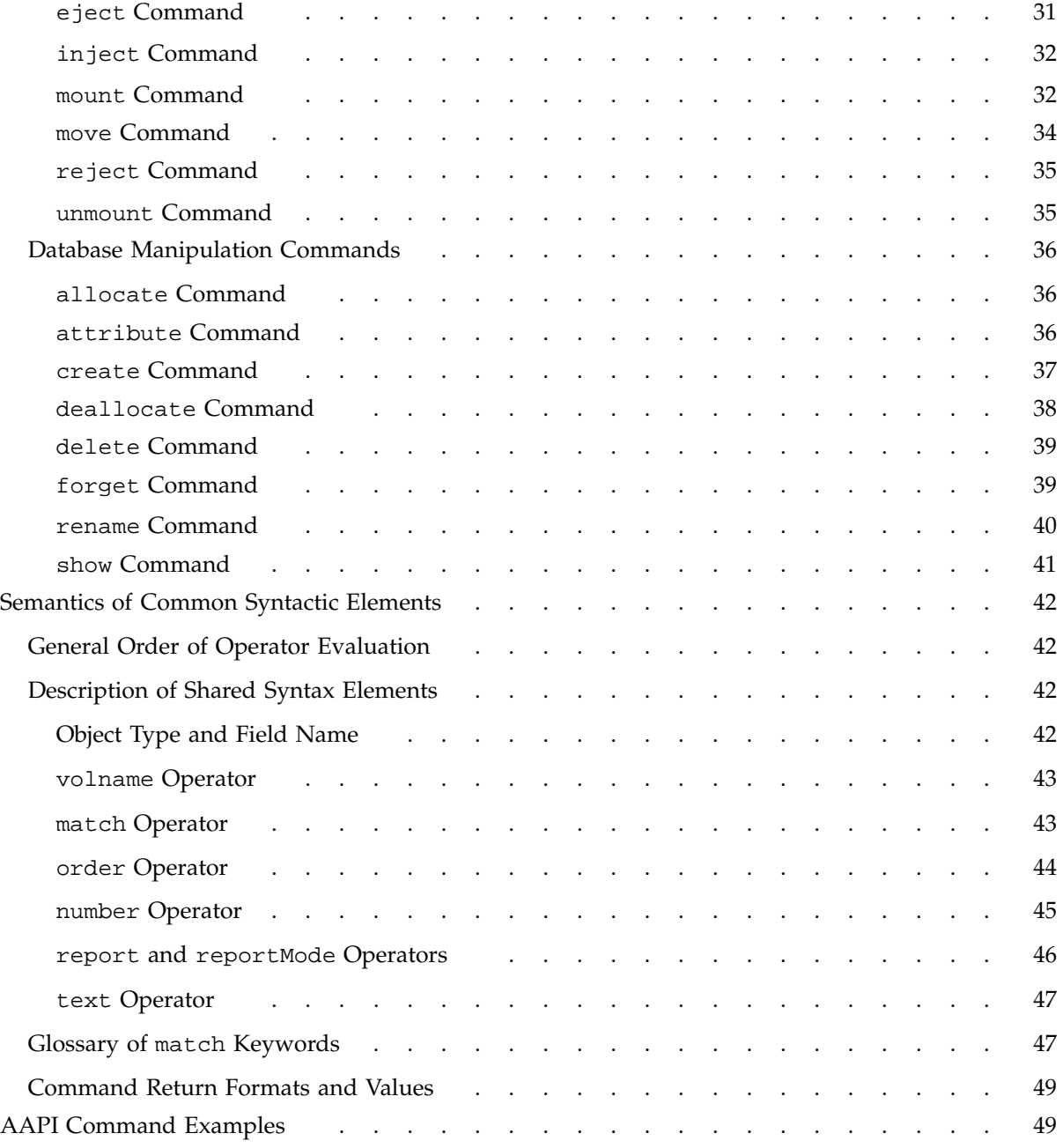

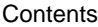

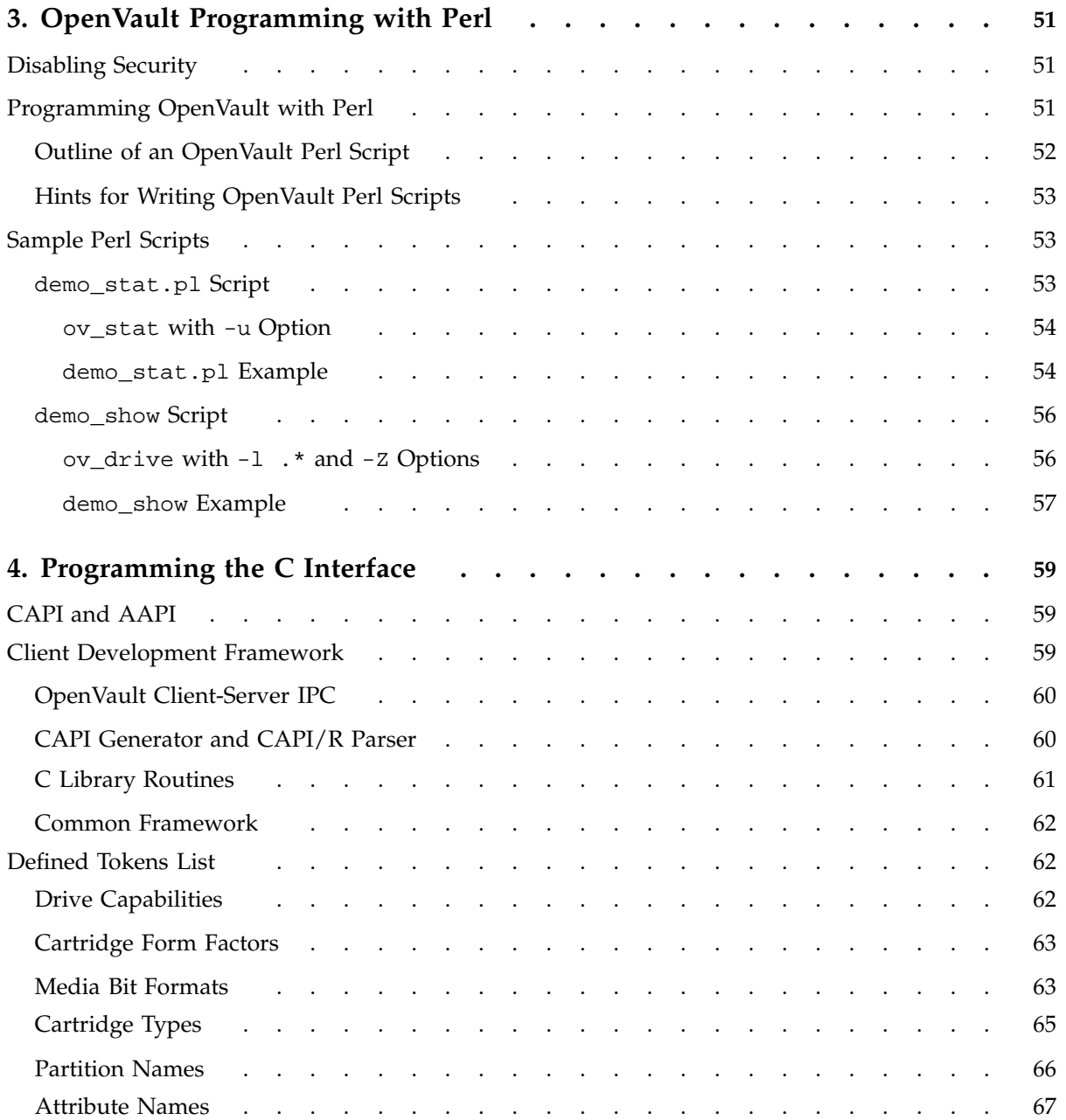

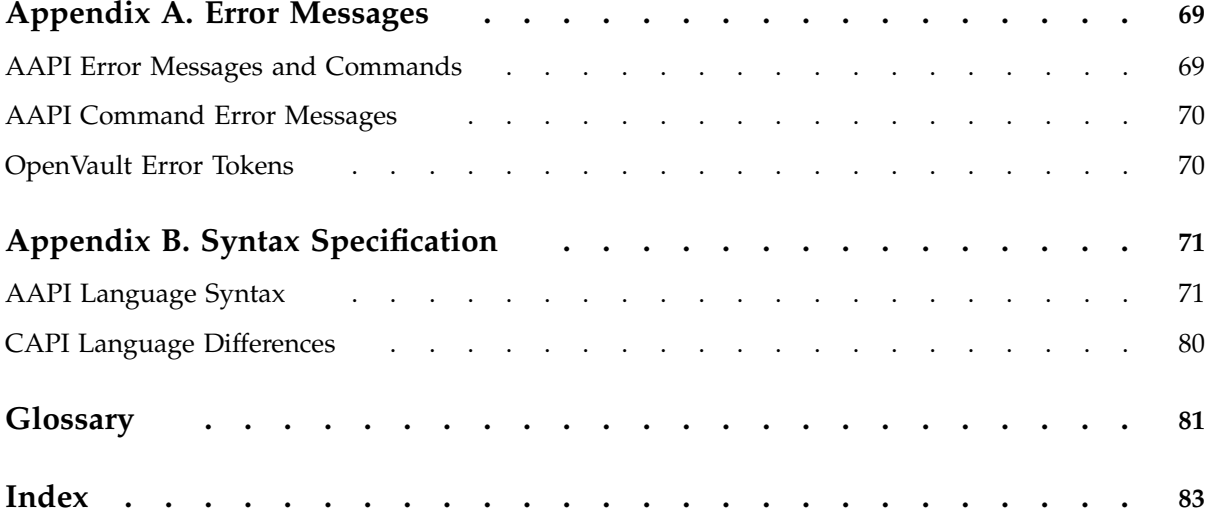

# **Figures**

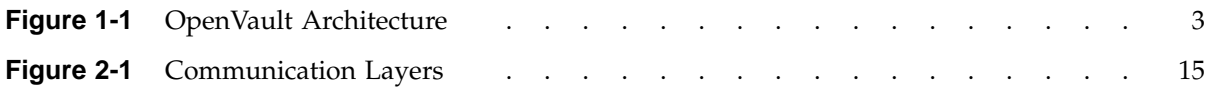

# **Tables**

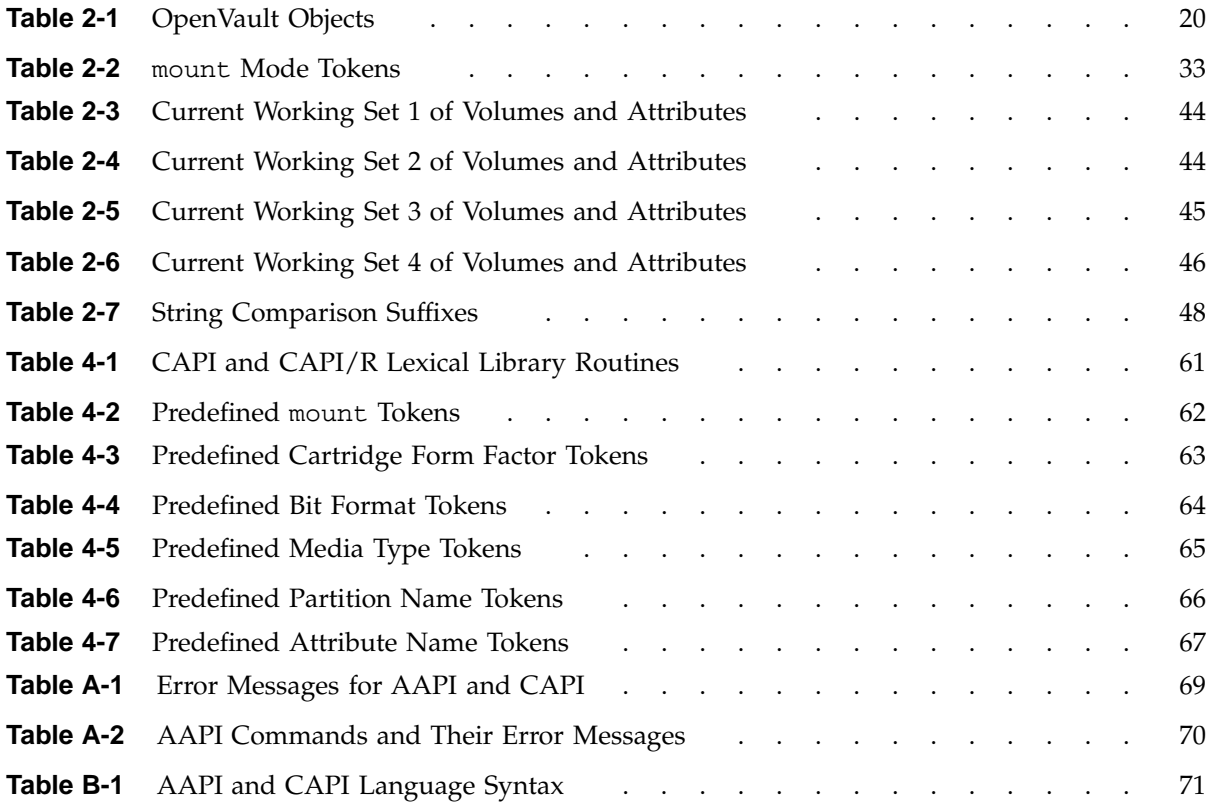

# **Examples**

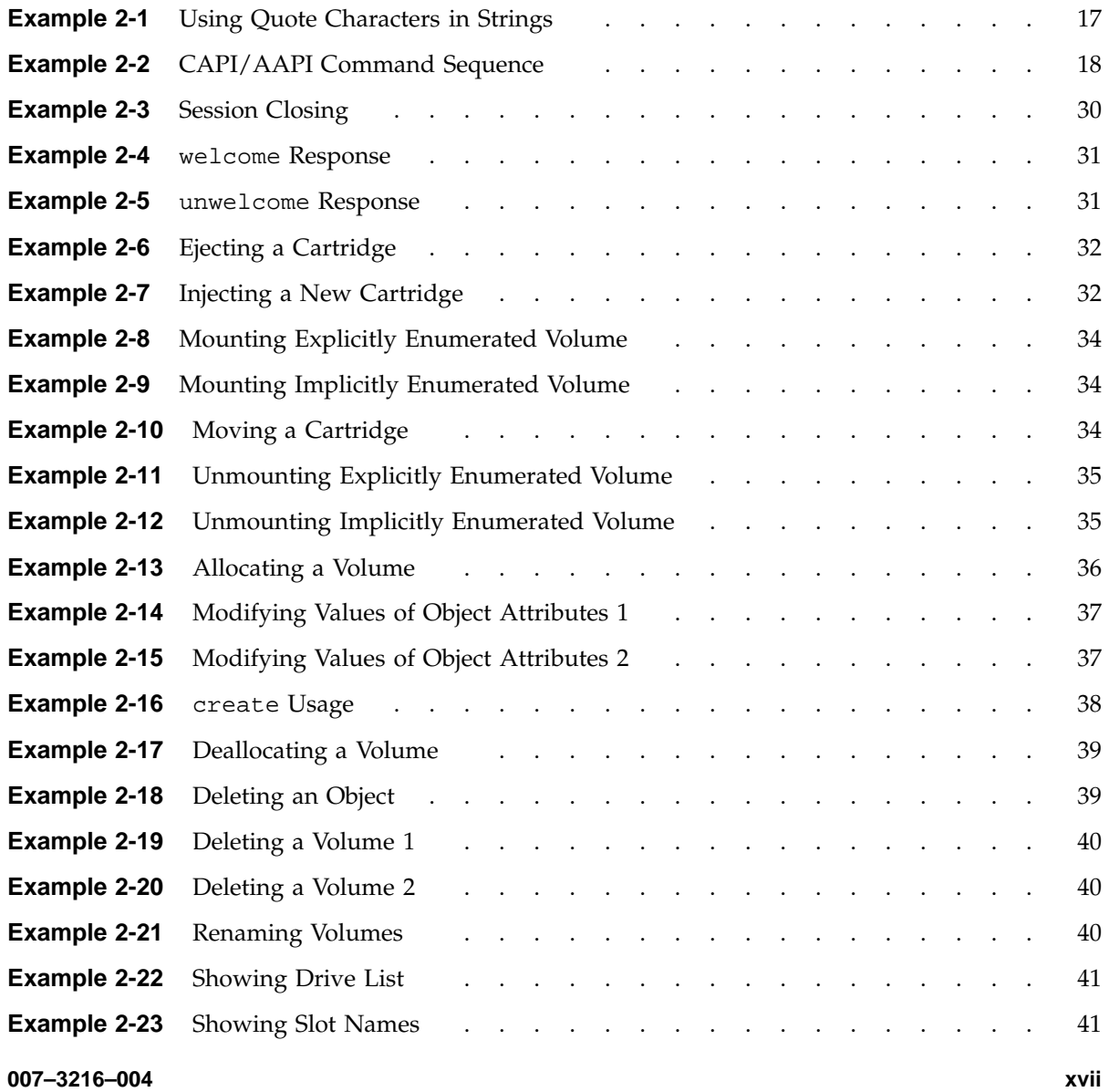

#### **Contents**

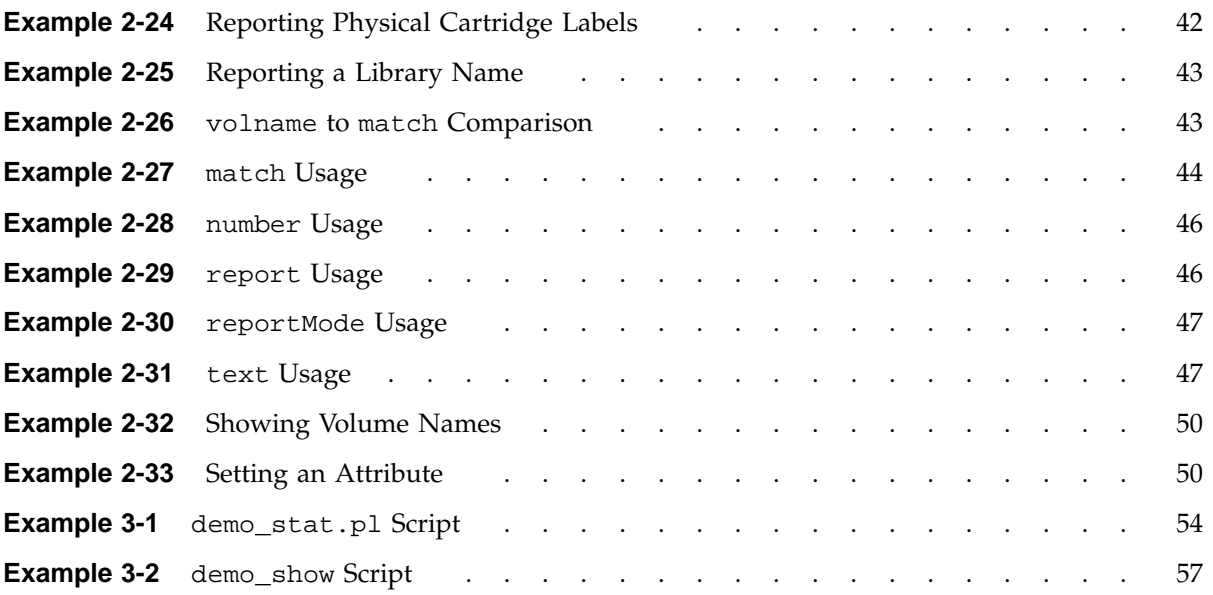

# **Procedures**

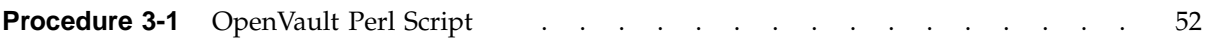

# **About This Guide**

This guide documents OpenVault release 1.4.1 running on IRIX operating systems.

OpenVault is a package of mediation software that helps other applications manage removable media:

- This facility can support a wide range of removable media libraries, as well as a variety of drives interfaced to these libraries.
- The modular design of OpenVault eases the task of adding support for new robotic libraries and drives.
- User interfaces are provided by OpenVault client applications, which perform I/O to drives using standard system facilities after OpenVault has mounted and loaded media for the application.

The *OpenVault Application Programmer's Guide* describes the client side of OpenVault, where applications make requests that the media library manager (MLM) fulfills by directing control programs to perform media management operations (including mount and unmount) on storage devices.

## **Intended Audience**

This guide is intended for application programmers and system administrators who are involved in supporting removable media libraries and drives. By using standard OpenVault interfaces, you can improve return on hardware investments by sharing devices between multiple applications, partitioning for security where necessary.

# **What This Guide Contains**

Here is an overview of the material in this guide:

- Chapter 1, page 1, contains a thumbnail sketch of components.
- Chapter 2, page 13, describes the client and administrative application programming interface.
- Chapter 3, page 51, contains OpenVault Perl scripts.

**007–3216–004 xxi**

- Chapter 4, page 59, offers an introduction to writing C-language CAPI applications.
- Appendix A, page 69, lists error messages and originating commands.
- Appendix B, page 71, provides a synopsis of CAPI and AAPI syntax.

# **Related Publications**

The following documents contain additional information that may be helpful:

- The *OpenVault Infrastructure Programmer's Guide* describes the server side of OpenVault, showing how to write control programs for removable media libraries and drives.
- The *OpenVault Operator's and Administrator's Guide* describes how to develop OpenVault applications and device support.

# **Obtaining Publications**

To obtain SGI documentation, go to the SGI Technical Publications Library at:

http://techpubs.sgi.com.

# **Conventions**

The following conventions are used throughout this document:

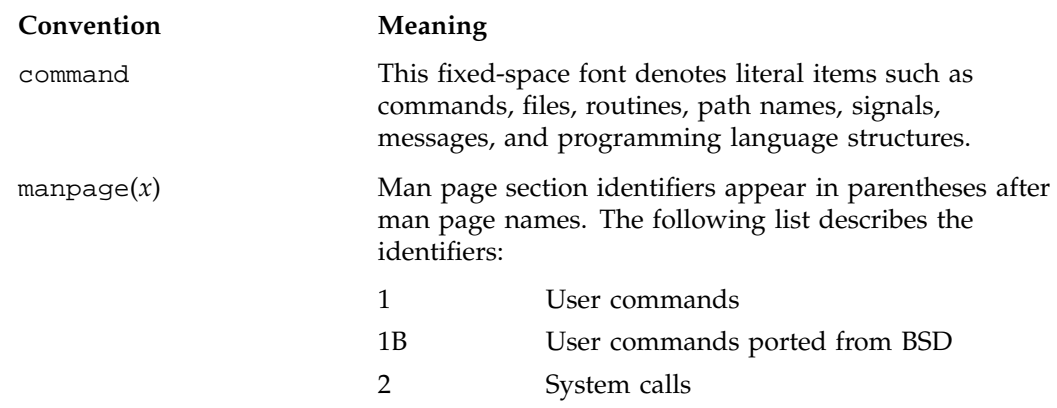

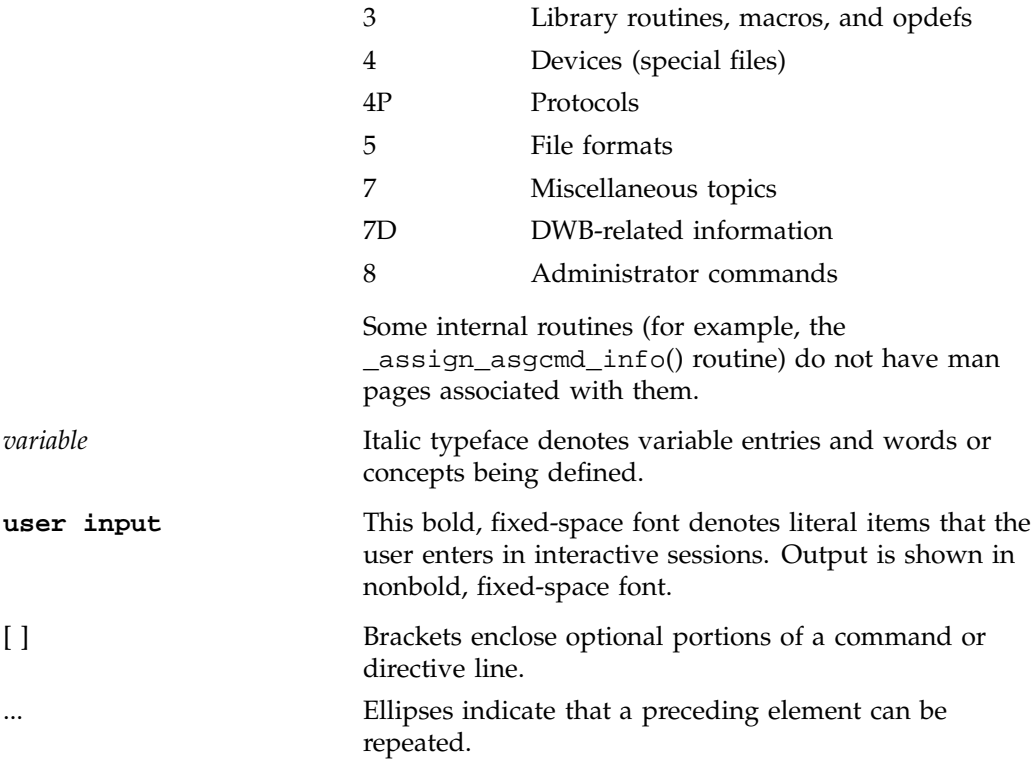

# **Reader Comments**

If you have comments about the technical accuracy, content, or organization of this document, please tell us. Be sure to include the title and document number of the manual with your comments. (Online, the document number is located in the front matter of the manual. In printed manuals, the document number is located at the bottom of each page.)

You can contact us in any of the following ways:

• Send e-mail to the following address:

techpubs@sgi.com

• Use the Feedback option on the Technical Publications Library World Wide Web page:

http://techpubs.sgi.com

- Contact your customer service representative and ask that an incident be filed in the SGI incident tracking system.
- Send mail to the following address:

Technical Publications SGI 1600 Amphitheatre Pkwy., M/S 535 Mountain View, California 94043–1351

• Send a fax to the attention of "Technical Publications" at +1 650 932 0801.

We value your comments and will respond to them promptly.

*Chapter 1*

# **OpenVault Overview**

OpenVault helps simplify the engineering of software to control removable media libraries, by providing standard interfaces for robotic libraries, loadable drives, client applications, and library administration.

This chapter describes in more detail what this product provides and why it is useful, and gives an overview of OpenVault architecture and its standard interfaces.

## **1.1 What OpenVault Does**

OpenVault is a package of mediation software that helps other applications manage removable media. This facility can support a wide range of removable media libraries, as well as a variety of drives interfaced to these libraries. The modular design of OpenVault eases the task of adding support for new robotic libraries and drives.

A unit of removable media is called a *cartridge*. This could be a tape reel, a tape cartridge, an optical disc, a removable magnetic disk, or a videotape.

OpenVault itself does not provide an end-user interface, nor does it generally become involved in I/O operations to cartridges loaded in drives. User interfaces are provided by OpenVault client applications, which perform I/O to drives using system facilities after control programs have mounted and loaded a cartridge for the application.

The following tertiary storage applications can all benefit from OpenVault:

- Tape access, for example with tar or cpio
- Backup, to guard against system crash or accidental data loss
- Archive, for long-term storage of unused data
- Hierarchical storage management (HSM)
- CD-ROM jukeboxes or information libraries
- Broadcast libraries containing videotapes

# **1.2 Why OpenVault Is Needed**

Because of the proliferation of data, many information professionals have trouble putting their fingers on the data they want. Secondary storage on disk drives is usually near capacity, and is generally devoted to system overhead and working files. Tertiary storage often contains the desired data, but is reachable only after expenditure of time and effort. Attentive management of removable media libraries can enhance the availability of information without significantly increasing overall system cost.

The traditional way of dealing with robotic libraries is with specialized applications that interface to particular libraries and drives. Generally, devices are monopolized by a single application. This approach has several shortcomings:

- Manufacturers of robotic libraries and drives have to develop device drivers for each new product on all supported system platforms.
- Software vendors must develop additional code to integrate new robotic libraries and drives, resulting in product support delays.
- Computer system providers have a difficult time offering a complete range of robotic libraries and applications when customers want them.
- Users and administrators have no access to the removable media library except as granted by a specialized application—sharing is not possible.

OpenVault solves these problems by providing a set of standard interfaces that raise the level of abstraction, enabling rapid deployment of removable media libraries, drives, systems, and client applications.

## **1.3 OpenVault as Middleware**

Software that mediates between operating systems and application programs is called *middleware*. Middleware creates a common language so that users can access data in a variety of formats or using devices from different vendors. OpenVault is middleware in the sense that it mediates between client applications and device control programs, making it possible for different users to share a removable media library.

Middleware can often improve release independence. With its modular architecture, OpenVault assists vendors in adding support for new removable media libraries and drives and delivering upgraded client applications, without requiring rerelease of other OpenVault components.

# **1.4 OpenVault Architecture**

OpenVault is organized as a set of cooperating components, as shown in Figure 1-1.

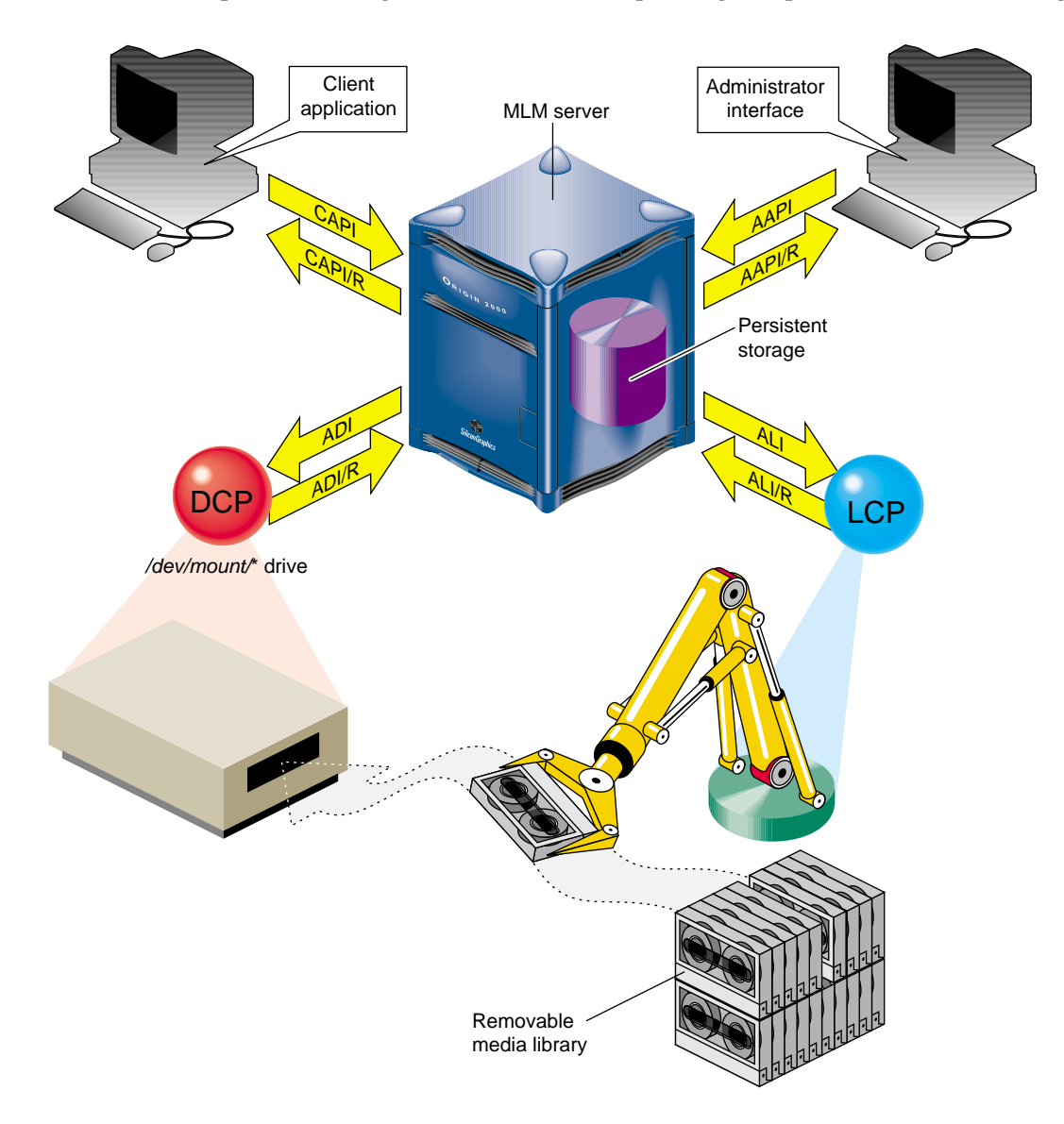

**Figure 1-1** OpenVault Architecture

**007–3216–004 3**

The central mediation component is the media library manager (MLM), a multithreaded process that accepts client connections and fulfills access requests by forwarding them to appropriate library and drive control programs. The MLM server maintains persistent storage containing information about cartridges in the system, and descriptions of authorized applications, libraries, and drives.

OpenVault consists of the following pieces:

- 1. One MLM server process mediates among other components.
- 2. Any number of client applications can make requests using the client application programming interface, CAPI; the MLM server replies in CAPI response (CAPI/R).
- 3. An administrative interface makes system requests in a similar but less restricted administrative API, AAPI; the MLM server replies in AAPI response (AAPI/R).
- 4. Persistent storage (a database) tracks cartridges and system components.
- 5. A library control program (LCP) is required for each removable media library controlled by the MLM server.

The MLM server talks to an LCP using the abstract library interface (ALI), and receives answers in ALI response  $(ALI/R)$ . An LCP translates from ALI to the actual library control interface, and replies in ALI/R.

6. A drive control program (DCP) is required for each drive controlled by the MLM server. Some removable media libraries contain multiple drives, in which case each drive has its own DCP. Drives need not be associated with a robotic library.

The MLM server talks to a DCP using the abstract drive interface (ADI), and receives answers in ADI response (ADI/R). A DCP translates from ADI to the actual drive control interface, and replies in ADI/R.

The OpenVault languages consist entirely of ASCII strings.

### **1.4.1 MLM Server**

The MLM server accepts requests from applications, and forwards commands to an LCP and DCP, which translate them into low-level robotic and drive control operations to serve that request. MLM also schedules competing requests from different applications, creates and enforces cartridge groups for each application, and maps logical cartridge names (used by applications) to physical cartridge labels (used by libraries).

The MLM server manages cartridges, directing LCP and DCP to mount and unmount a cartridge. Often, cartridges store data. After requesting that a cartridge be mounted, the client application may read and write the media using POSIX standard I/O interfaces. Cartridges can also store audio-video streams for broadcast. In either case, MLM is not directly involved in I/O operations.

Client applications, libraries, and drives may be added to a live MLM server. The system administrator installs new programs on the appropriate hosts, and issues administrative commands on a live system to inform the MLM server that these new programs exist.

### **1.4.2 Cartridge Naming**

Client applications may choose their own names for cartridges. Because OpenVault client applications operate in separate name spaces, different applications may use the same name for different cartridges. Moreover, cartridges used by one application are not visible to or accessible from another application, unless the system administrator permits specific cartridges to be moved from one application to another.

Some robotic libraries can interpret barcodes and labels affixed to cartridges. It is the responsibility of the LCP to pass any physical cartridge label (PCL) information to the MLM server.

### **1.4.3 Communication Paths**

The OpenVault languages CAPI, CAPI/R, AAPI, AAPI/R, ALI, ALI/R, ADI, and ADI/R are expressed exclusively in text strings, which travel between components by means of TCP sockets. The underlying communications layer is encapsulated in a C library; so OpenVault developers need not worry about the details.

# **1.5 OpenVault Interfaces**

This section describe the various OpenVault programming interfaces.

### **1.5.1 CAPI for Client Applications**

CAPI (client application programming interface) is the language client applications use to communicate with the MLM server.

The command-response format is semi-asynchronous. After submitting each command, the application waits for the server to acknowledge receiving the command, but need not wait for results before sending the next command. CAPI communications libraries can also work synchronously if this makes implementation more convenient.

Access to the server is session-oriented. The application initiates a session with the hello command, and ends with a goodbye. Meanwhile, the application may send commands to the server to mount and unmount removable media, or to change attributes of media.

Here is a list of CAPI commands organized alphabetically:

- allocate requests volumes for use by this application.
- attribute sets attribute-value pairs associated with OpenVault volumes.
- deallocate returns volumes to the free pool.
- mount asks the MLM server to provide volumes for data access.
- reject tells the server to recategorize a volume.
- rename declares a new name for a volume.
- show displays information about OpenVault volumes.
- unmount says that volumes are no longer needed for data access.
- unwelcome informs the client of an MLM server version mismatch.
- welcome tells the client which version of the MLM server is responding.

The *OpenVault Application Programmer's Guide* describes how to program CAPI.

### **1.5.2 AAPI for Administrative Applications**

AAPI (administrative API) is the language that administrative applications use to communicate with the MLM server. AAPI commands and responses are ASCII strings. As with CAPI, the command-response format is semi-asynchronous, and access to the server is session-oriented. AAPI is a superset of CAPI.

Here is a list of AAPI commands organized alphabetically:

- attribute sets attribute-value pairs associated with OpenVault volumes.
- create establishes a volume or object in the OpenVault database.
- delete removes a volume or object from the OpenVault database.
- eject pushes a cartridge out of a library into the operator's hand.
- export removes a volume from the OpenVault database.
- inject allows the operator to insert a cartridge into a library.
- mount tells the MLM server to provide data access to a volume.
- move relocates a cartridge from one slot in a library to another.
- rename declares a new name for a volume.
- show displays information about OpenVault volumes.
- unwelcome informs the client of an MLM server version mismatch.
- unmount says that volumes are no longer needed for data access.
- welcome tells the client which version of the MLM server is responding.

The *OpenVault Application Programmer's Guide* describes how to program the AAPI.

### **1.5.3 Abstract Library Interface (ALI)**

A library control program (LCP) is a part of OpenVault that deals with low-level details of a removable media library and its configuration and control procedures. There is at least one LCP associated with each MLM-managed library. The purpose of an LCP is to expose library configuration to the MLM server, and to control a library as requested.

The MLM server issues directives to the LCP in a language called ALI. The LCP replies to the MLM server in a language called ALI response (ALI/R).

ALI/R implements a different command set from ALI, reflecting different needs of an LCP and the MLM server. The ALI language is primarily a library control interface, whereas ALI/R constitutes a status reporting interface with support for administration and configuration. Like CAPI, ALI and ALI/R are semi-asynchronous.

If you are developing a library control program, your program must be able to read ALI from, and write  $ALI/R$  to, the MLM server. The OpenVault infrastructure developer's kit includes an ALI parser and ALI/R generator. The parser and generator, as well as the communications layer, are delivered with a C language interface.

The *OpenVault Infrastructure Programmer's Guide* describes the ALI and ALI/R languages, and offers an introduction to creating library control programs.

#### **1.5.3.1 ALI Commands**

Here is a list of ALI commands organized alphabetically:

- activate disable forces the LCP to stop talking to the library.
- activate enable forces the LCP to resynchronize its internal information with the physical state of the library, and keep it synchronized.
- attribute sets and unsets named attributes in the LCP.
- barrier tells the LCP to complete all asynchronous commands before continuing.
- cancel revokes a command that the LCP has queued but not yet started.
- eject pushes a cartridge out of the library immediately, or queues a cartridge to be pushed out of the library (if queueing is implemented).
- exit tells the LCP to store state information, clean up, and exit.
- mount asks the LCP to put cartridges into drives.
- move requests transfer of a cartridge from one physical slot into another.
- openPort instructs the LCP to open the library door, so that cartridges can be added to or removed from the library.
- reset instructs the LCP to reinitialize its library.
- scan has the LCP ask its library to verify physical labels of cartridges in the library.
- show obtains the current value of an attribute.
- unmount tells the LCP to take cartridges out of drives.

#### **1.5.3.2 ALI/R Commands**

Here is a list of ALI/R commands organized alphabetically:

- attribute sets and unsets named attributes in the OpenVault database.
- cancel prevents execution of a command that has been queued but not yet started.
- config copies information (such as slot state) from the LCP to the MLM server.
- goodbye asks MLM to end this session (vice versa for ALI).
- message sends a message of a specified severity level to an operator or logfile.
- ready tells the MLM server about library status for cartridge operations.
- response indicates success or failure of an ALI command, and returns results.
- show obtains values of attributes stored in the OpenVault database.

### **1.5.4 Abstract Drive Interface (ADI)**

A drive control program (DCP) manages the configuration of drives, and performs the drive control tasks associated with CAPI mount and unmount requests. There is at least one DCP associated with each MLM-managed drive. The purpose of DCP is to expose the drive configuration to the MLM server, and to control drives as requested.

The MLM server issues directives to the DCP in a language called ADI. The DCP replies to the MLM server in a language called ADI response (ADI/R).

ADI/R implements a different command set from ADI, reflecting different needs of a DCP and the MLM server. The ADI language is primarily a drive control interface, whereas the ADI/R language constitutes a status reporting interface with support for administration and configuration. Like CAPI, ADI and ADI/R are semi-asynchronous

If you are developing a drive control program, your program must be able to read ADI from, and write ADI/R to, the MLM server. The OpenVault infrastructure developer's kit includes an ADI parser and ADI/R generator. The parser and generator, as well as the communications layer, are delivered with a C language interface.

The *OpenVault Infrastructure Programmer's Guide* describes the ADI and ADI/R languages, and offers an introduction to creating drive control programs.

#### **1.5.4.1 ADI Commands**

Here is a list of ADI commands organized alphabetically:

- activate disable forces the DCP to store persistent state and stop communicating with its hardware.
- activate enable forces the DCP to resynchronize with its drive hardware, ensuring that the DCP has the current drive state.
- attach selects the appropriate access method, and binds it to a drive handle.
- attribute sets and unsets named attributes in the DCP.
- barrier tells the DCP to complete all asynchronous commands before continuing.
- cancel requests the DCP to stop execution of a command, if possible.
- detach removes the access method binding created by an attach command.
- exit tells the DCP to store state information, clean up, and exit.
- load pushes a cartridge into the drive and engages media at the media access point (read/write head), or verifies that the drive is loaded.
- reset instructs the DCP to attempt drive reinitialization.
- response indicates success or failure of an ADI command, and returns results.
- show asks the DCP to return state or configuration information.
- unload rewinds if necessary, disengages media from the media access point, and returns media to its cartridge.

#### **1.5.4.2 ADI/R Commands**

Here is a list of ADI/R commands organized alphabetically:

• attribute stores persistent state in the OpenVault database.

- cancel tells OpenVault to prevent execution of a particular command, if possible.
- config tells OpenVault about access modes, form factors, and media formats.
- goodbye asks MLM to end this session (vice versa for ADI).
- message sends a message of some severity level to an operator or logfile.
- ready informs OpenVault of the status of the DCP's connection to the drive.
- response indicates success or failure of an ADI command, and returns results.
- show queries persistent state stored in the OpenVault database.

### **1.5.5 Administrative Commands**

OpenVault can be administered with commands given from the system prompt. Most of these commands cause MLM to forward library or drive requests to a particular LCP or DCP. Most OpenVault commands produce helpful usage messages when invoked with the wrong syntax or with the -help option. For a list of OpenVault commands, type:

**man -k ov\_**

The user mount shell, umsh, is a system command that provides user and administrator access to OpenVault volumes. See the umsh(1M) man page for details.

**Note:** Before entering this man command, ensure that you are using the MANPATH environment variable.

export MANPATH=/usr/OpenVault/man
# **Client and Administrative API**

The Client Application Programming Interface (CAPI) and Administrative Application Programming Interface (AAPI) are languages that OpenVault client and administrative programs use to communicate with the MLM server. CAPI commands are a subset of AAPI commands, which are more powerful.

## **2.1 Communication Protocols**

CAPI and AAPI are based on message passing. OpenVault client and administrative programs communicate with the MLM server through TCP/IP sockets. Only ASCII strings travel across these sockets. The hello-welcome command sequence establishes an IPC connection based on a socket.

Once an IPC connection has been established, the entity at either end of the connection may send and receive commands compatible with the negotiated language and version. The sender of a command generates a unique task ID for that command. The task ID is used in subsequent responses to that command. In some releases, the sender may also use the task ID to cancel the command or to obtain command status.

## **2.1.1 Version Negotiation Language**

To allow partial upgrades and peaceful coexistence of different language versions, OpenVault includes a session initiation facility to negotiate language version. When connecting to the MLM server, a client or administrative program announces which language it uses, and which versions of the language it understands. The MLM server selects one version and says which one to use for the current session.

The OpenVault session is demarcated by version negotiation (hello and welcome or possibly unwelcome) at the beginning, and close of session (goodbye) at the end.

### **2.1.2 Authentication Requests**

Before a session can be established between the initiator and its recipient, authentication is needed. OpenVault employs public key session verification to provide a modicum of security while still avoiding export restrictions.

As an example, assume that Alice represents the client that initiates communication with the MLM server. Bob represents the MLM server. The authentication process begins with Alice sending her name to Bob. Bob replies by generating a 32-bit random number (R1) and sending it to Alice as a challenge. Upon receiving this number, Alice encrypts it with the key she shares with Bob and sends this value, along with another 32-bit random number she has generated herself (R2) to Bob. After checking to make sure that Alice has successfully encrypted R1, Bob then encrypts R2 and generates a third random number (R3). Bob now sends the encrypted R2 and R3 to Alice. Alice verifies that R2 has been properly encrypted and then decrypts R3 and stores it as the session key.

Application developers do not need to be concerned about details of the OpenVault authentication method. The OpenVault transport layer handles authentication requests from client applications transparently.

## **2.1.3 Command Phases**

A communication session between the MLM server and a client or control program employs a stylized sequence of phases. Since the interface is a full-duplex bidirectional peer-to-peer interface, phase sequencing applies to both directions of a session. The phases are as follows:

- Command In this phase, the sender transmits the text of the command, plus a task ID it assigns to the command, to help track responses.
- Ack The receiver sends back an intermediate response indicating that it accepted a command with the given task ID. The receiver may send back an unacceptable response if the command was incorrectly constructed, in which case there is no data phase. The sender cannot transmit another command until it receives an accepted or unaccepted response.
- Data The receiver of the command sends back a final response, including the task ID, so as to identify the original command, a return value, which could be an indication of success or failure, and possibly some data.

Associated CAPI/R or AAPI/R commands may intervene between transmission of a command and receipt of the corresponding final response.

Because sessions are full-duplex, each endpoint must be prepared both to read and write on a session without blocking for either. For example, if the application is sending but the MLM server is not responding and its buffers are full, the application must remain ready to accept incoming data from the server. The only permitted

blocking I/O operation is a select() function call. This requirement helps reduce the likelihood of deadlocks.

## **2.1.4 Protocol Layers**

Figure 2-1 shows OpenVault communication layers, which are described in this section.

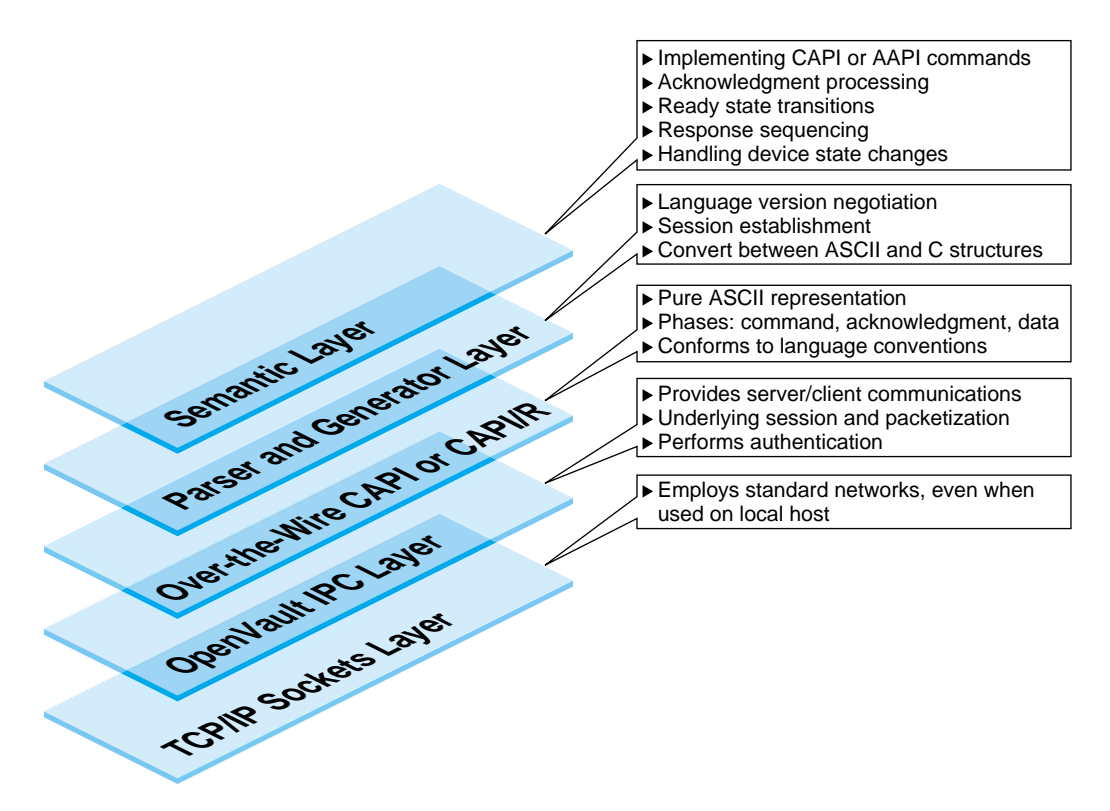

**Figure 2-1** Communication Layers

#### **2.1.4.1 Semantic Layer**

The function of the semantic layer is the same for CAPI and AAPI. It is responsible for the following:

- Implementation of CAPI and AAPI commands
- Ack processing—synchronizing commands by ensuring that a command is not sent until an acknowledgment is received for the previous command
- Response sequencing
- Detection and handling of device state changes

#### **2.1.4.2 Parser and Generator Layer**

The parser and generator layer uses the POSIX compliant GNU utilities bison and flex, and is responsible for the following:

• Language version negotiation and session establishment

The source files involved are ovsrc/include/hello.h and ovsrc/libs/hellor/\*.

• Converting commands between C data structures and ASCII representations

The source files involved are ovsrc/include/capi.h and ovsrc/libs/{capi,capir}/\*.

#### **2.1.4.3 Over-the-Wire CAPI and CAPI/R Layer**

The over-the-wire CAPI and CAPI/R layer employs nothing but ASCII strings, and is responsible for the following:

- Transitioning between command phases (command, ack, data)
- Conforming to language conventions (the parser enforces this)

#### **2.1.4.4 OpenVault IPC Layer**

The OpenVault IPC layer is responsible for the following:

- Providing OpenVault interprocess communication between clients and the server
- Implementing underlying session connections for OpenVault processes, including the packetization of over-the-wire ASCII commands
- Authentication

#### **2.1.4.5 TCP/IP Socket Layer**

The TCP/IP socket layer employs standard networks to aid portability.

### **2.1.5 Language Conventions**

All commands are designed so that the basic arguments of the command may be entered in any order. For example, these two commands are equivalent:

mount slot["#12", "vol.001", "sideA"] drive["DLT2"] task["1"]; mount drive["DLT2"] slot["#12", "vol.001", "sideA"] task["1"];

OpenVault strings are composed of ASCII characters in the range 32 to 126 (decimal). Strings must be quoted with either a double-quote or single-quote (" or '). OpenVault considers these different quote characters to be identical.

**Example 2-1** Using Quote Characters in Strings

To include either quote character in a string, precede it with backslash  $(\cdot)$ . To include a single backslash character in a string, put two backslash characters in a row:

"This string contains a backslash \\ and a double quote \" character."

Potential return value types depend on the command issued. In general, when a command is successful, the return value specification is the following:

response task success *text* [*retValue(s)*]

When a command is unsuccessful, the error return value conforms to the following specification:

response task error *errorSpec*

Boolean return values are the predefined strings "true" and "false".

## **2.2 Persistent Storage**

The OpenVault persistent store is implemented as a database subsystem that resides in the MLM server. This is a multiuser, in-memory relational database subsystem whose clients are the modules that make up core OpenVault services. Each OpenVault module is linked with a C library to handle the following:

• Constructing queries and other data update operations

**007–3216–004 17**

Assembling and disassembling the data update structures

One important OpenVault process is the Catalog Manager, which handles database startup and recovery, manages the on-disk transactional log file, and takes periodic snapshots of the database.

The OpenVault applications programmer does not need to be concerned about details of the OpenVault database. The MLM server handles database operations triggered by hardware events or by CAPI requests from client applications transparently. Client applications interact with the persistent store through the CAPI language.

## **2.3 CAPI/AAPI Operational Model**

CAPI and AAPI use a hybrid of an object attribute interface and procedural commands to accomplish tasks required in a media management system.

The command-response format is semi-asynchronous. After submitting each command, the application waits for the server to acknowledge receiving the command, but need not wait for results before sending the next command. CAPI communications libraries can also work synchronously if this makes implementation more convenient.

## **2.3.1 Command Sequencing**

During a session, the client sends a command with task ID, and waits for the MLM server to acknowledge receipt of that command. Some time later the MLM server sends the client a response to the command, including the original task ID. The client application can thus determine which response goes with which command. Example 2-2 shows this arrangement (arrows indicate command direction):

**Example 2-2** CAPI/AAPI Command Sequence

The client application sends a command to the MLM server:

```
\rightarrow mount task["1"] match [streq(VOLUME."VolumeName" "v1")];
```
The MLM server sends an acknowledgment:

 $\leftarrow$  response task["1"] accepted;

Some time later, MLM sends a response to the original command:

```
\leftarrow response task["1"] success;
```
Because the application can determine which response came from the execution of each individual command, the sequence could look something more like this:

```
\rightarrow mount task["1"] match [streq(VOLUME."VolumeName" "v1")];
\leftarrow response task["1"] accepted;
→ attribute task["a43"] match [streq(VOLUME."VolumeName" "v1")]
    set[VOLUME."Color" "green"];
\leftarrow response task["a43"] accepted;
\leftarrow response task["a43"] success;
\leftarrow response task["1"] success;
```
In this example, the client sent a second command before the first command completed. In fact, the second command completed before the first.

## **2.3.2 Objects and Their Attributes**

OpenVault defines 27 types of objects that comprise a media environment. Table 2-1, page 20, provides a complete list of object types known to OpenVault, the predefined attributes for each object, and a short description of the object type. Applications can add more attributes to any given instance of an object, and can modify the values of most predefined attributes, but may not remove a predefined attribute.

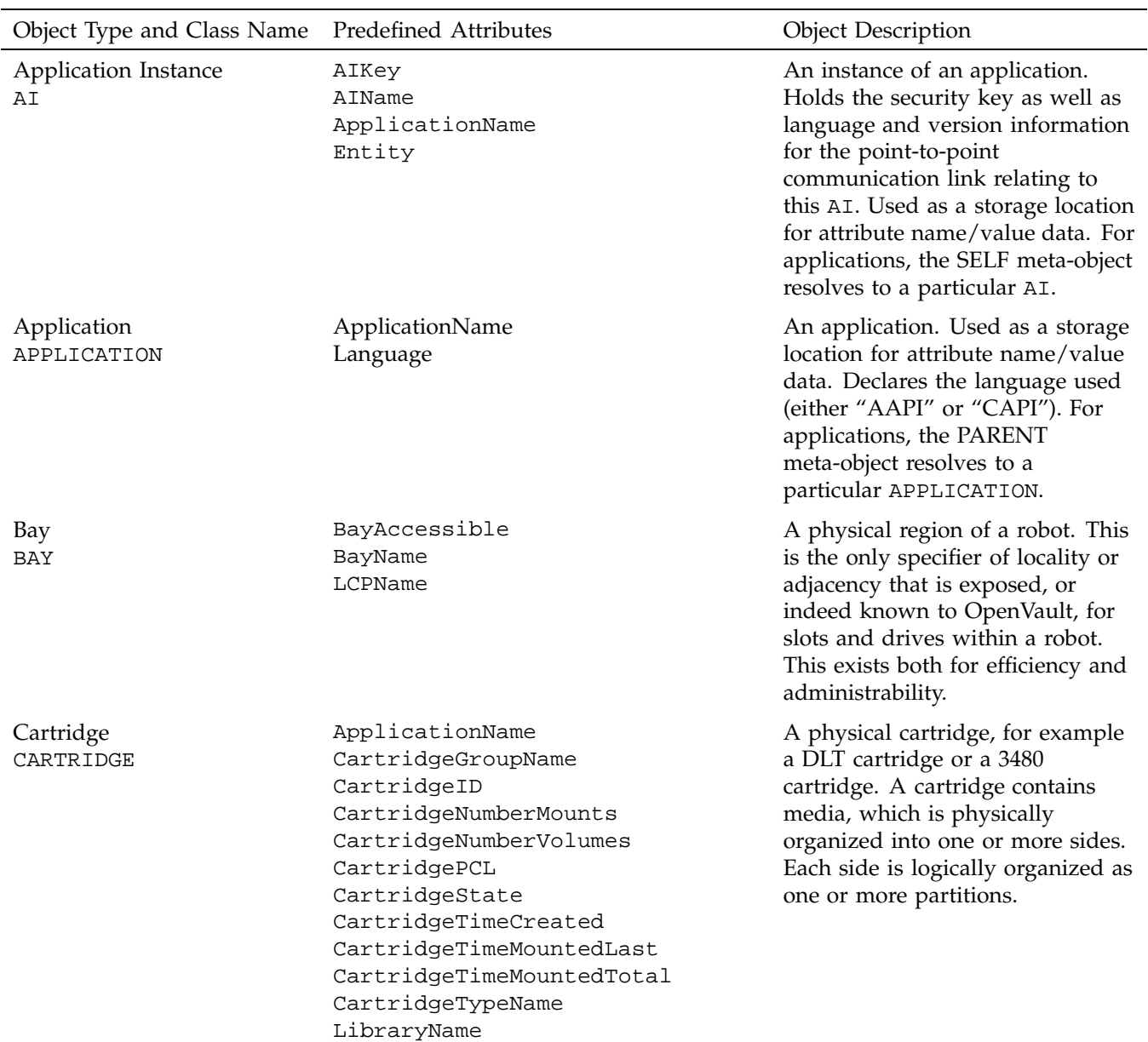

## **Table 2-1** OpenVault Objects

**20 007–3216–004**

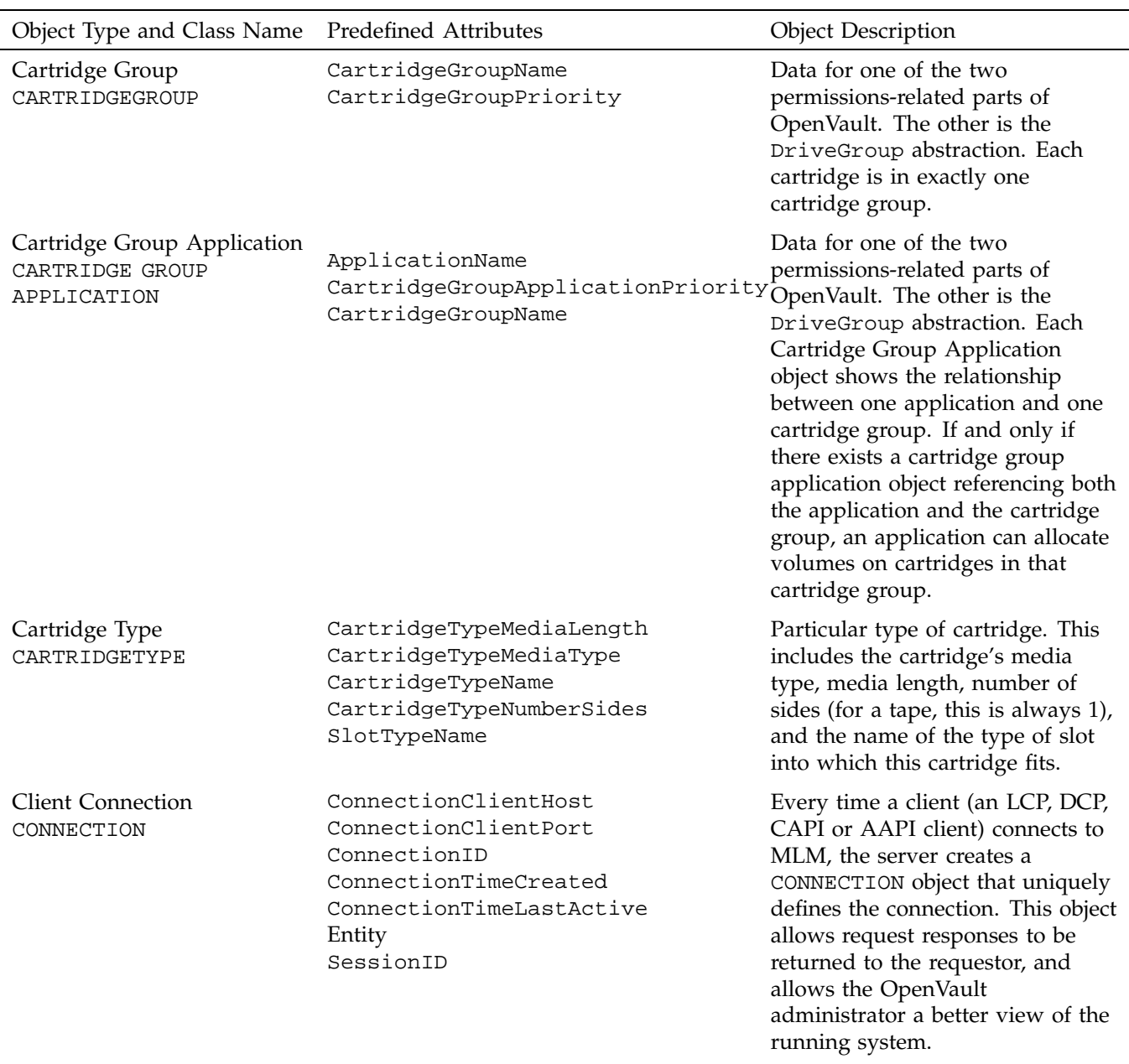

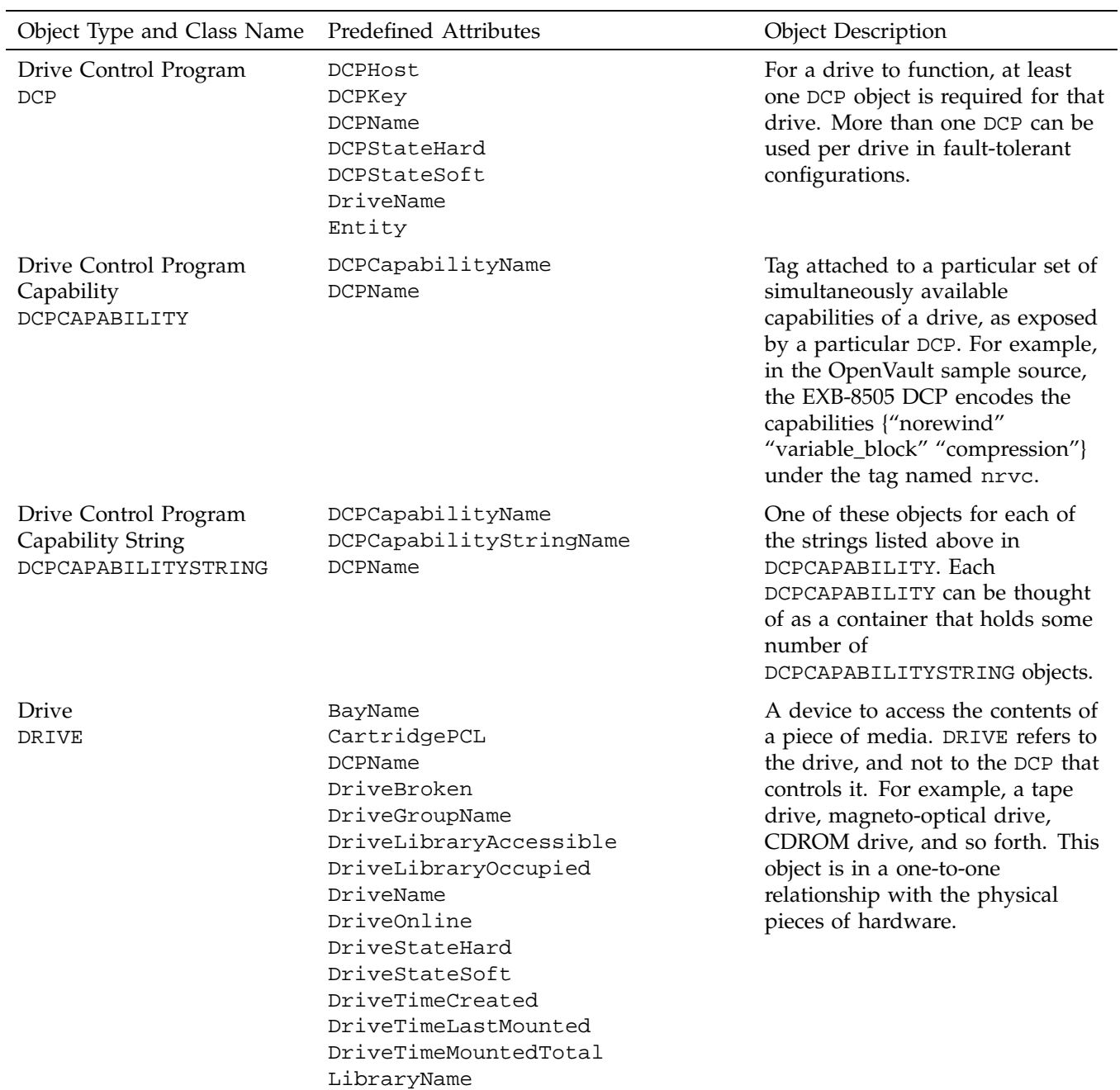

**22 007–3216–004**

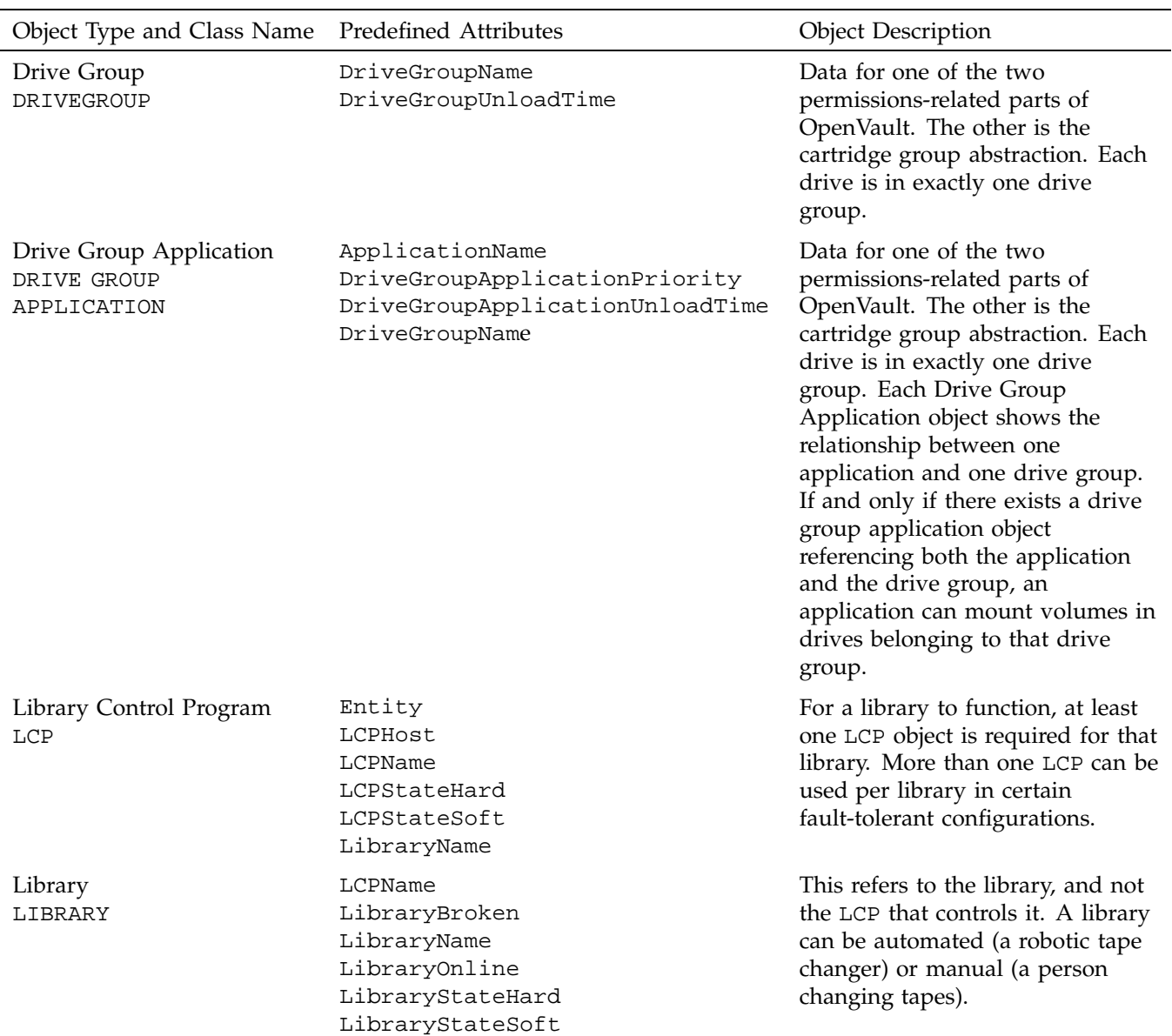

## 2: Client and Administrative API

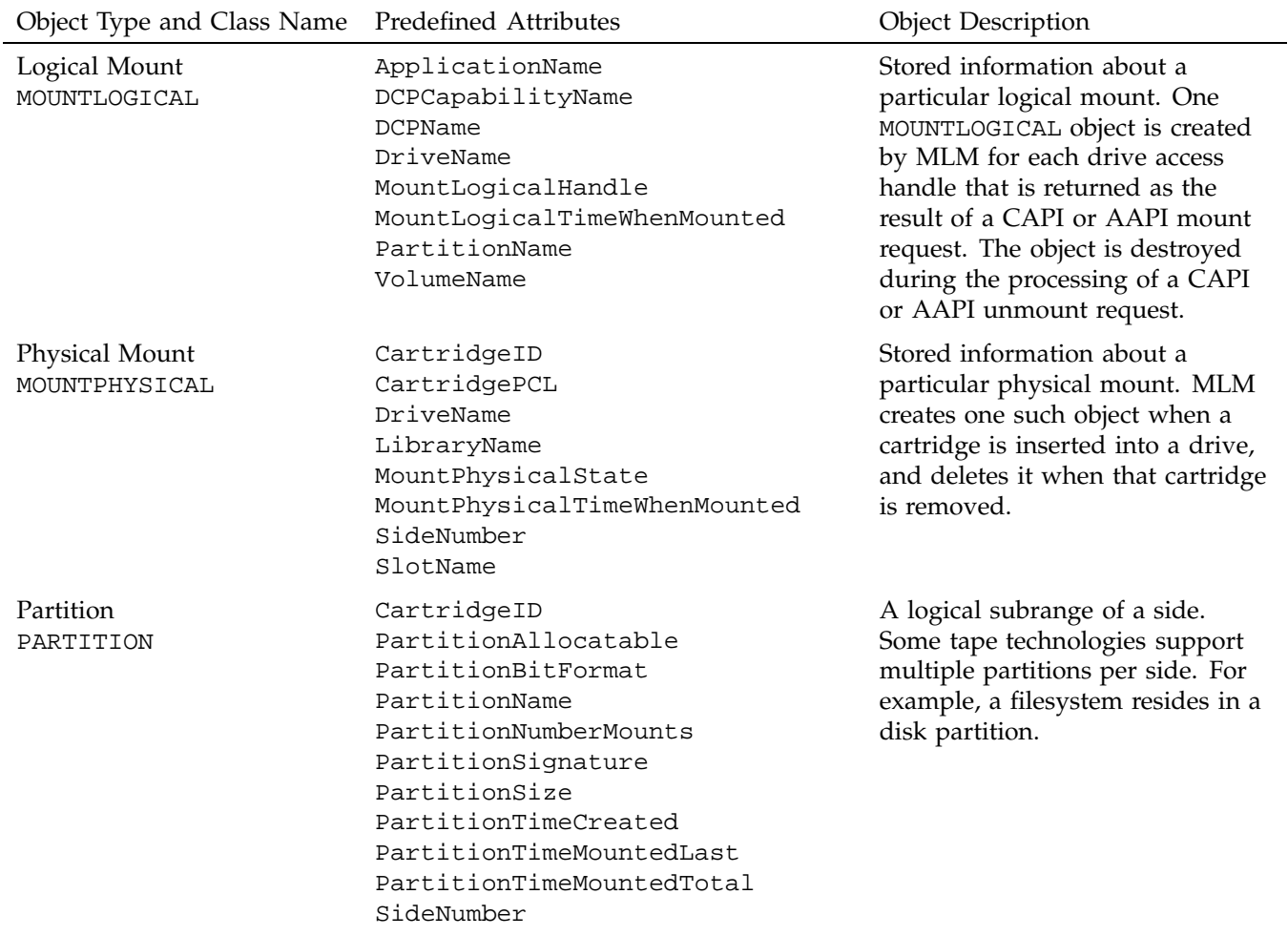

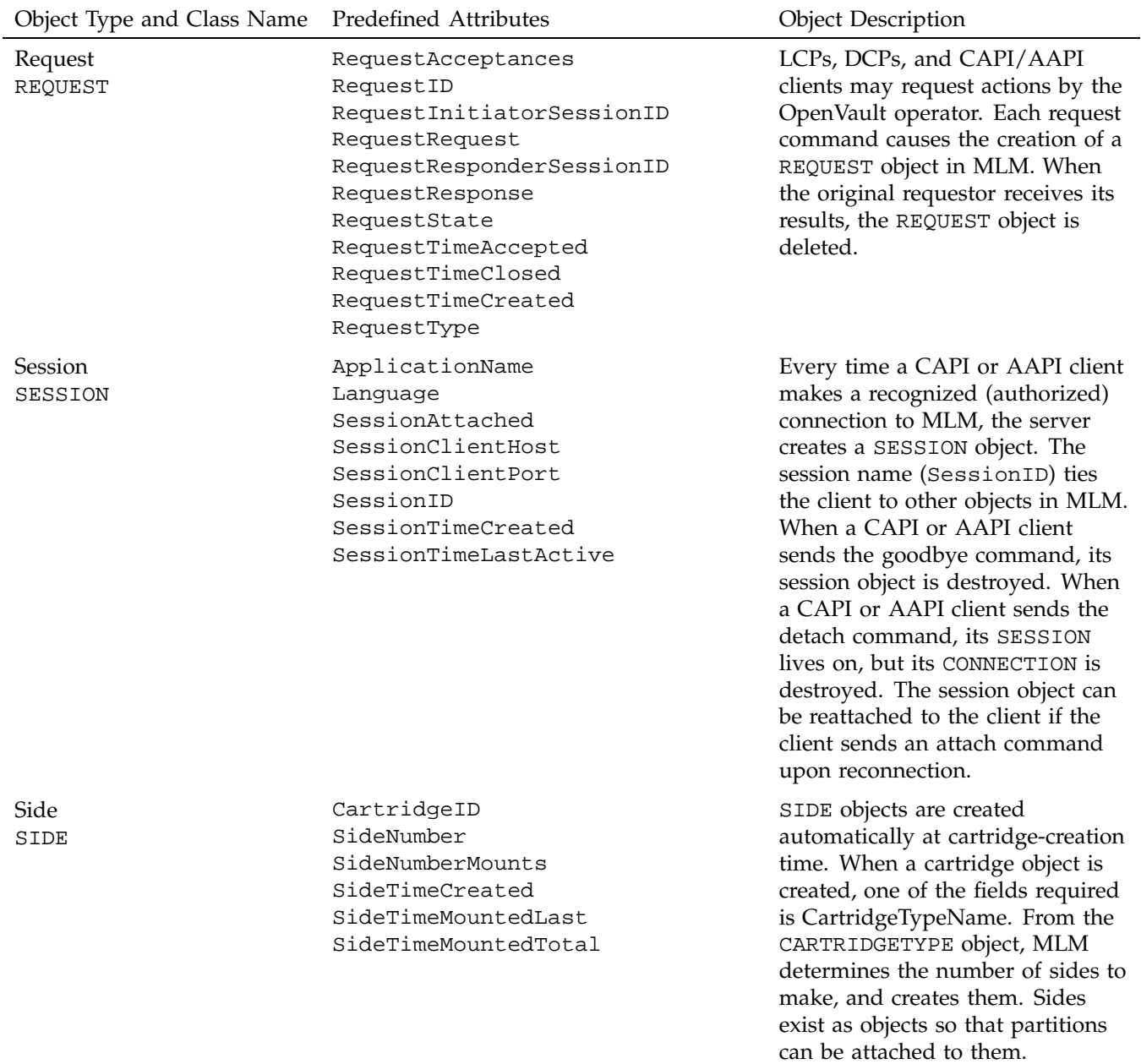

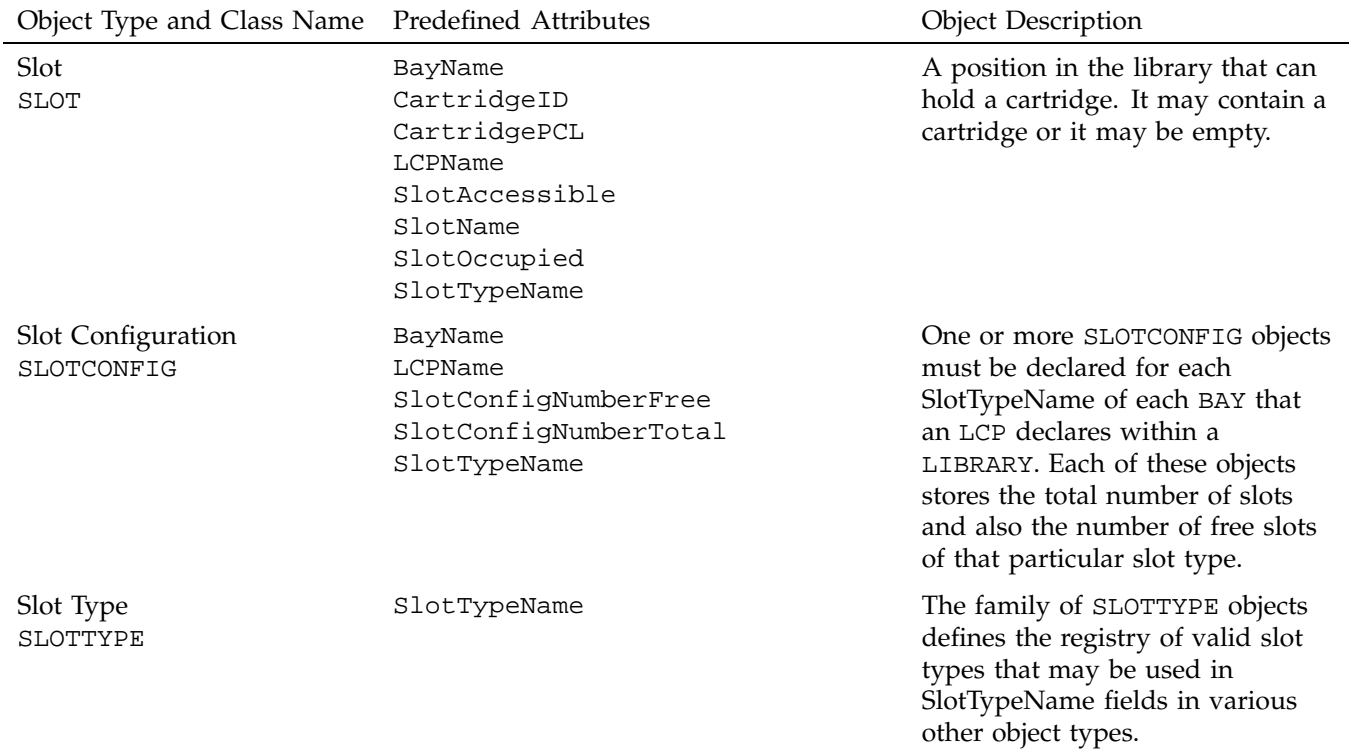

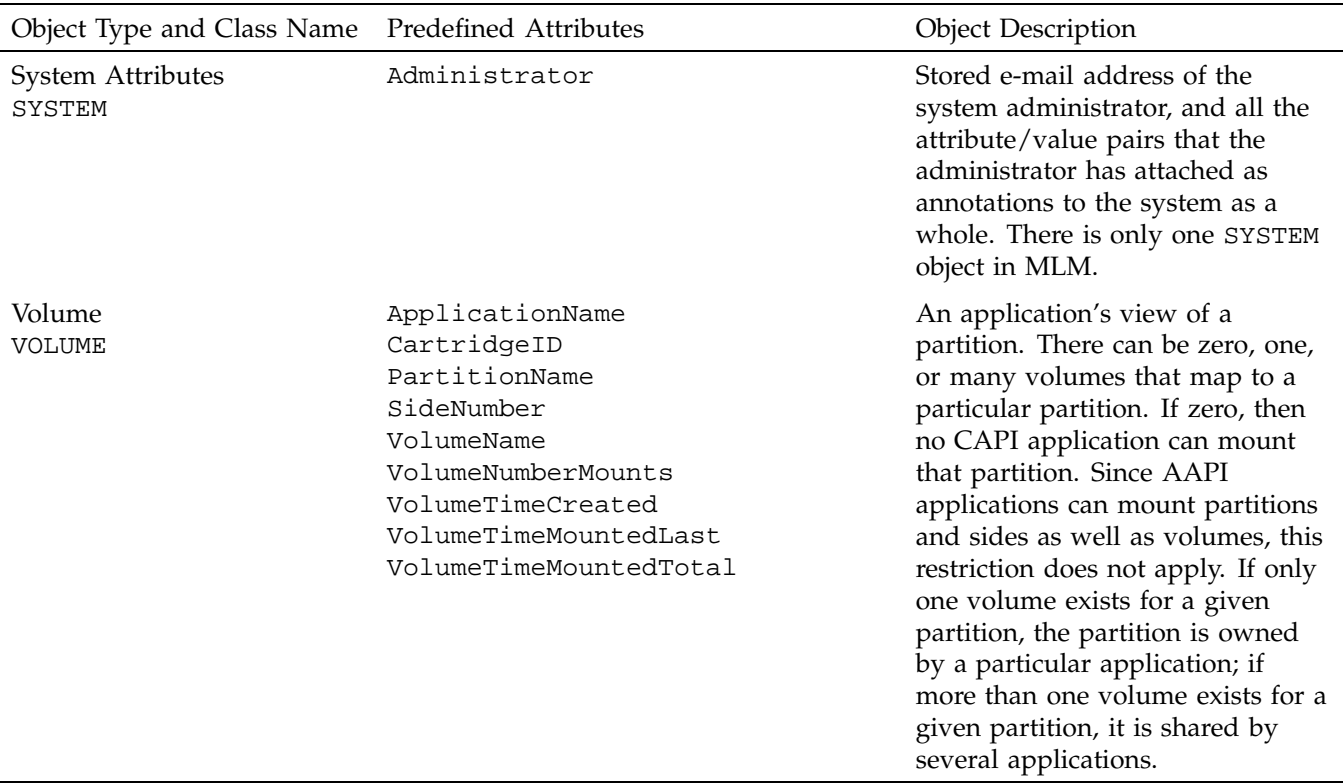

The show and attribute commands are used to query the state of an object's attributes and set them, respectively.

Each object has various attributes that either describe its current state or control its behavior. An example of a state attribute is "SlotOccupied"—true if there is a cartridge in the slot and false if there is none. An example of behavior controlling attribute is "LibraryOnline"—if set to false, MLM does not use that library even if everything it requires is available and functioning perfectly (this is an administrative disable switch).

See the *OpenVault Infrastructure Programmer's Guide* for more information about library and drive hardware and control programs.

## **2.3.3 Relationships between Objects**

OpenVault objects are all related to each other. Some relationships are physical, such as those between cartridges, sides, partitions, and those between libraries, bays, and slots. Some relationships are logical, such as the connection between applications, volumes, and partitions. The system administrator must understand these relationships in order to administer the OpenVault environment effectively.

## **2.3.4 Function Oriented Commands**

In addition to objects and their attributes, an administrative application can directly cause some operations to occur. For example, an application can eject a cartridge from a library into an operator's hand.

There is a set of commands in the AAPI language that implement those operations. The objects and the attributes that control them are still active and will influence exactly what happens when one of the operation-oriented commands is executed. For example, the current value of any drive group attributes on the drives in the system will affect an AAPI mount command by influencing which drives are candidates for the mount.

### **2.3.5 Security Model**

The OpenVault security model is based on both applications and the limitations of the interface to which that application has access. A normal client application has access only to the CAPI interface, with the limitations in control that implies: no visibility of volume namespaces for other applications, read-only access to drive or library attributes, no ability to directly create or destroy objects, and so on. An administrative application has access to the much more powerful AAPI language, implying: read-write access to attributes on any object in the system, and the ability to create and destroy objects.

CAPI client applications are protected from each other, but all AAPI applications share complete access to the entire system. It is expected that in Release 1 of OpenVault only trusted applications will be granted access to the AAPI interface.

## **2.3.6 OpenVault Timestamps**

Time values stored in the OpenVault catalog are expressed in UCT (GMT), not local time.

## **2.4 AAPI Command Descriptions**

AAPI and CAPI commands fall into three basic groupings: session management, device control, and database manipulation.

- Session Management
	- attach reconnects to a previously established session.
	- detach disconnects from a session but leaves it running.
	- goodbye ends a session with the MLM server.
	- hello initiates a session with the MLM server.
- Device Control
	- eject pushes a cartridge out of a library into the operator's hand (AAPI only).
	- inject allows the operator to insert a cartridge into a library (AAPI only).
	- mount tells the MLM server to provide data access to a volume.
	- move relocates a cartridge from one slot in a library to another (AAPI only).
	- reject informs the MLM server that it mounted the wrong volume.
	- unmount says that volumes are no longer needed for data access.
- Database Manipulation
	- allocate associates volume names with a cartridge group (AAPI only).
	- attribute sets attribute-value pairs associated with OpenVault volumes.
	- create establishes an object in the persistent store (AAPI only).
	- deallocate disassociates volume names with a cartridge group (AAPI only).
	- delete removes an object from the persistent store (AAPI only).
	- forget deletes volumes from the list known to the MLM server (AAPI only).
	- rename declares a new name for a volume.
	- show displays information about OpenVault volumes.

## **2.4.1 Character Set and Quoting Considerations**

The OpenVault character set for strings includes all 7-bit ASCII characters in the decimal value range 32 to 126 (hex 20 to 7E).

Strings must be quoted with either a double-quote (") or single-quote (') character. OpenVault treats the single quote and double quote characters as identical. To include a double quote or single quote in a string, precede it with a backslash (\). To include one backslash character in a string, put two backslash characters in your string  $(\cdot)$ .

## **2.4.2 Command Element Ordering**

All commands are designed so that constituent elements may be entered in any order.

In the syntax summaries below, words in fixed-space font indicate commands, filenames, routines, path names, signals, messages, signals, messages, and programming language structures. Words in *italics* represent variable entries and words or concepts being defined. Braces enclose optional portions of a command or directive line where order does not matter. Inside braces, vertical bars indicate a choice of only one element. Ellipses (...) indicate that a preceding element can be repeated.

## **2.4.3 Session Management Commands**

This section describes the AAPI and CAPI commands for session management.

The attach command may reconnect to an earlier session.

The detach command may relinquish a session connection.

The goodbye command severs the connection from an application to the MLM server. The syntax is as follows:

goodbye task["*taskID*"];

Example 2-3 shows the application closing a session, and two possible responses from the MLM server:

## **Example 2-3** Session Closing

- $\rightarrow$  goodbye task ['1234'];
- $\leftarrow$  response whichtask ['1234'] accepted;
- $\leftarrow$  response whichtask ['1234'] success;

The hello command initiates a connection from a client or administrative application to the MLM server. The syntax is as follows:

hello { client["*cli*"] instance ["*inst*"]language["*lang*"] versions ["*vers*"] }

MLM returns a hello response, either welcome or unwelcome. The syntax is as follows:

```
welcome version "ver" ;
unwelcome { error ["errNum"] | text["errText"] } ... ;
```
Example 2-4 shows the MLM server agreeing to talk version 1.1 of AAPI:

**Example 2-4** welcome Response

```
\rightarrow hello client ['admin'] instance ['fred']
    language ['AAPI'] versions ['1.0' '1.1'];
\leftarrow welcome version ['1.1'];
```
Example 2-5 shows the MLM server unwilling to talk version 1.2 or 1.7 of AAPI:

**Example 2-5** unwelcome Response

```
\rightarrow hello client ['admin'] instance ['jane']
    language ['AAPI'] versions ['1.2' '1.7'];
 unwelcome error ['EBADVERSION'] text ['No Version Supported'];
```
## **2.4.4 Device Control Commands**

This section describes AAPI and CAPI commands for controlling cartridge movement.

#### **2.4.4.1 eject Command**

The eject command is used by an administrative application when it wants to have a media cartridge pushed out of a library into a human's hand. The syntax is as follows:

```
eject
{ task [taskID]
 match [matchSpec(s)]
 order [orderSpec(s)]
 number [number(s)]
  report [reportSpec]
  reportMode [modeName]};
```
The match operator must resolve to a library.

Example 2-6 asks the alexandria library to eject the cartridge in slot 24:

**Example 2-6** Ejecting a Cartridge

```
eject match [and(
     strEQ (LIBRARY."LibraryName" "alexandria")
     strEQ (SLOT."SlotName" "slot 24"))]
  task["0"];
```
## **2.4.4.2 inject Command**

The inject command is used by an administrative application when it wants to allow the human operator to insert a cartridge into a library. The syntax is as follows:

```
inject
{ task [taskID]
 match [matchSpec(s)]
  order [orderSpec(s)]
 number [number(s)]
  report [reportSpec]
  reportMode [modeName]};
```
The match operator must resolve to a library.

Example 2-7 requests the alexandria library to accept a new cartridge:

**Example 2-7** Injecting a New Cartridge

inject match [strEQ(LIBRARY."LibraryName" "alexandria")] task["0"];

#### **2.4.4.3 mount Command**

The mount command provides data access to one or more volumes, partitions, or sides. Things to be mounted may be explicitly enumerated or may be implicitly declared by a match operator. The syntax is as follows:

mount

```
{ mountMode [mountMode]
 volname [volNameSpec ...]
  task [taskID]
 match [matchSpec(s)]
  order [orderSpec(s)]
```

```
number [number(s)]
report [reportSpec]
reportMode [modeName]};
```
See Section 2.5, page 42, for information about the match, order, number, and report operators.

Table 2-2 lists the tokens that specify different mount modes.

**Table 2-2** mount Mode Tokens

| Token       | Description                                                                            |
|-------------|----------------------------------------------------------------------------------------|
| audio       | Mount point allows playing audio data from media (often<br>unimplemented).             |
| compression | Attempts compression of the data stream.                                               |
| fixed       | Blocks on the media are a fixed size.                                                  |
| readonly    | The mount point allows reading of the media.                                           |
| readwrite   | The mount point allows writing of the media.                                           |
| rewind      | Rewinds the media on close of the mount point.                                         |
| status      | A status-only mount point is also created (in a directory created<br>for the session). |
| variable    | Blocks on the media are variable sized.                                                |

The following default applies only to the mount command:

```
mountMode ["read" "write"]
```
The following defaults apply to all commands containing a number or reportMode clause:

```
number [FIRST..LAST]
reportMode [value]
```
Whether volumes are explicitly or implicitly enumerated, any number of volumes may be specified for mounting. Some volumes must be mounted read-only, others read-write, or an application can specify a preference, if mount mode is not volume dependent.

Example 2-8 mounts volume *myVolume-003* for reading and writing:

**Example 2-8** Mounting Explicitly Enumerated Volume

mount mountMode ["read" "write"] volname ["myVolume-003"] task["0"];

Example 2-9 mounts the first available DLT volume that is less than 60% full for reading and writing (note that *percentFull* is a user-defined token):

**Example 2-9** Mounting Implicitly Enumerated Volume

```
mount mountMode ["read" "write"]
 number [FIRST] match [and(
    strEq (CARTRIDGE."CartridgeTypeName" "DLT")
   numLe (VOLUME."percentFull" "60"))
    task["0"]];
```
#### **2.4.4.4 move Command**

The move command is used by an administrative application when it wants to have a cartridge moved from one library slot to another. The syntax is as follows:

```
move
{ fromslot [slotID]
  fromPCL [PCL]
  toslot [slotID]
  task [taskID]
  match [matchSpec(s)]
  order [orderSpec(s)]
  number [number(s)]
  report [reportSpec]
  reportMode [modeName]};
```
Example 2-10 moves the cartridge labeled AB1234 from slot 12 to slot 24 in the library named alexandria if all these objects exist:

**Example 2-10** Moving a Cartridge

```
move match [strEQ(LIBRARY."LibraryName" "alexandria")]
  fromslot ["slot 12"] fromPCL["AB1234"] toslot["slot 24"] task["0"];
```
**34 007–3216–004**

#### **2.4.4.5 reject Command**

**Note:** The reject command is not supported in the OpenVault releases 1.*x*.

Implemented but currently disabled, this allowed applications to refuse acceptance of OpenVault-assigned volumes. It is unclear whether this should be allowed.

### **2.4.4.6 unmount Command**

When an application is done accessing a partition, side, or volume, it can use the unmount command to free the drive for use by another application. The unmount command must specify currently mounted volumes, either by enumerating volumes to be unmounted, or by means of a match operation. The thing to be unmounted must be mounted when this command is given. The syntax is as follows:

unmount

```
{ volname [volNameSpec ...]
  task [taskID]
 match [matchSpec(s)]
  order [orderSpec(s)]
  number [number(s)]
  report [reportSpec]
  reportMode [modeName]};
```
The unmount command does not immediately unload media—delay is affected by the default unload time specified as drive group attribute (DriveGroupUnloadTime).

Example 2-11 unmounts volume myVolume-003:

**Example 2-11** Unmounting Explicitly Enumerated Volume

unmount volname ["myVolume-003"] task["0"];

Example 2-12 unmounts the two volumes in pool servers that are nearest to full capacity (note that all these VOLUME attributes are user-defined tokens):

**Example 2-12** Unmounting Implicitly Enumerated Volume

```
unmount number[2]
 order [numHiLo(VOLUME."percentFull")] match [and (
   strEq (VOLUME."allFull" "true")
    strEq (VOLUME."pool" "servers"))
  task["0"]];
```
## **2.4.5 Database Manipulation Commands**

This section describes the AAPI and CAPI commands for handling persistent storage.

#### **2.4.5.1 allocate Command**

Unprivileged applications may obtain ownership of cartridges and create new volumes on those cartridges by using the allocate command. When a volume is created, it immediately takes its place next to all other volumes owned by that application. No other non-privileged application can see the new volume or allocate a volume on the same cartridge. The syntax is as follows:

```
allocate
{ volname [volNameSpec] ...
  task [taskID]
 match [matchSpec(s)]
 order [orderSpec(s)]
  number [number(s)]
  report [reportSpec]
 reportMode [modeName]};
```
In Example 2-13, OpenVault allocates any convenient volume as the first named Servers:

**Example 2-13** Allocating a Volume

allocate volname ["Servers.001"] task["0"];

#### **2.4.5.2 attribute Command**

An administrative application may modify the values of object attributes in OpenVault. The attribute command modifies behavior-controlling object attributes, thus permitting administrative control of the MLM server. The syntax is as follows:

```
attribute
{ volname [volNameSpec] ...
  task [taskID]
 match [matchSpec(s)]
 order [=orderSpec(s)]=
  number [=number(s)]=
  set [setSpec(s)]
  unset [unsetSpec(s)]
```
report [*reportSpec*] reportMode [*modeName*]};

Applications can also use the attribute command to attach or remove non-system-defined attribute-value pairs from objects in the system.

When using the attribute command, the list of objects to operate on is primarily specified using the match element. There are additional elements that can be used to order the list of objects and even to restrict that list to a certain subset.

An application may disassociate attributes that it has associated with an object in exactly the same way it associated them, except that it will use the unset rather than the set operator. Set and unset operators may be freely mixed, but a single attribute command may not contain more than one set or unset operator referencing the same attribute.

**Note:** System-defined attributes may not be disassociated from an object. Any attempt to do so returns an error. Example 2-14 and Example 2-15 show how you can use the attribute command.

**Example 2-14** Modifying Values of Object Attributes 1

```
attribute
  match [strEQ( VOLUME."VolumeName" "vol001")]
  set [VOLUME."PartitionName" "PART 2"]
  task ["0"];
```
**Example 2-15** Modifying Values of Object Attributes 2

```
attribute
  match [and (strEQ(SLOT."SlotName" "Slot 1")
        strEQ(SLOT."BayName" BAY."BayName")]
  set [SLOT."SlotOccupied" "true"]
  report [BAY."BayName"]
  task ["0"];
```
#### **2.4.5.3 create Command**

Administrative applications may create new objects. Once an object has been created, it immediately takes its place next to all other objects of that type. The syntax is as follows:

```
create type [tableNameSpec]
{ set [setSpec] ...
  task [taskID]
 match [matchSpec(s)]
  order [orderSpec(s)]
 number [number(s)]
  report [reportSpec]
  reportMode [modeName]};
```
The application must specify all required attributes for the type of object being created, or the MLM server returns failure. The application may specify additional attributes and values beyond those required.

In Example 2-16, the administrative application creates an object of type LIBRARY named alexandria in group physics but not currently online:

**Example 2-16** create Usage

```
create type [LIBRARY]
  set [LIBRARY."LibraryName" "alexandria"]
  set [LIBRARY."Group" "physics"]
  set [LIBRARY."Online" "false"]
  task["0"];
```
#### **2.4.5.4 deallocate Command**

Applications may delete volumes that they own. The volume immediately disappears— there is neither a grace period nor an undo operation. Lacking a volume name, that portion of the cartridge is no longer available to the application for mount operations. Non-privileged applications can delete only volumes that they own, but they can do so at any time and with no restrictions. The syntax is as follows:

```
deallocate
{ volname [volNameSpec] ...
  task [taskID]
 match [matchSpec(s)]
 order [orderSpec(s)]
  number [number(s)]
  report [reportSpec]
 reportMode [modeName]};
```
In Example 2-17, OpenVault deallocates the volume named Servers.001:

**Example 2-17** Deallocating a Volume

```
deallocate volname ["Servers.001"] task["0"];
```
### **2.4.5.5 delete Command**

Administrative applications may delete existing objects by using the delete command. Deleted objects disappear immediately—there is neither a grace period nor an undo operation. The syntax is as follows:

```
delete type [tableNameSpec]
{ task [taskID]
  match [matchSpec(s)]
  order [orderSpec(s)]
 number [number(s)]
  report [reportSpec]
  reportMode [modeName]};
```
Permission to delete an object is subject to the internal consistency constraints of MLM. If the object is still in use or being referenced by other objects, then the delete operation fails. For example, a LIBRARY object may not be deleted until all DRIVE objects for that library have been deleted.

In Example 2-18, the administrative application deletes the LIBRARY object named alexandria previously created:

**Example 2-18** Deleting an Object

```
delete type [LIBRARY] match [strEQ(LIBRARY."LibraryName" "alexandria")]
  task["0"];
```
#### **2.4.5.6 forget Command**

An administrative application may delete volumes from the list known to the MLM server, using the forget command. The volumes cannot be in use by any application. The syntax is as follows:

forget

```
{ volname [volNameSpec] ...
  task [taskID]
 match [matchSpec(s)]
  ordermm [orderSpec(s)]
 number [number(s)]
```
reportm [*reportSpec*] reportModem [*modeName*]};

In Example 2-19, the lack of an application name might cause the MLM server to delete database information for several volumes from different applications:

**Example 2-19** Deleting a Volume 1

```
forget match [strEQ(VOLUME."VolumeName", "servers.001")]
  task["0"];
```
Example 2-20 is more limiting and thus more realistic:

**Example 2-20** Deleting a Volume 2

```
forget match [and (strEq (APPLICATION."ApplicationName" "deadApp")
    strEq (CARTRIDGE."CartridgeTypeName" "8mm-112m"))]
 task["0"];
```
#### **2.4.5.7 rename Command**

Client applications may rename their own volumes, while administrative applications may rename any volumes, using the rename command. The syntax is as follows:

```
rename
{ volname [volNameSpec]
 volnewname [volNameSpec]
  task [taskID]
 match [matchSpec(s)]
  order [orderSpec(s)]
  number [number(s)]
  report [reportSpec]
  reportMode [modeName]};
```
Because Example 2-21 contains no match component, this command renames all volumes of that name, no matter which application owns the volumes.

**Example 2-21** Renaming Volumes

rename volname ["servers.001"] volnewname ["servers.003"] task["0"];

#### **2.4.5.8 show Command**

The show command displays data from the OpenVault environment to application users, often in ways not directly supported by the MLM server. The syntax is as follows:

```
show
{ volname [volNameSpec] ...
  task [taskID]
 match [matchSpec(s)]
  order [orderSpec(s)]
  number [number(s)]
  report [reportSpec]
  reportMode [modeName]};
```
The application may use the match operator to select objects to be operated on, the order operator to specify that the results of the command be ordered in some manner, the number operator to specify that only certain numbers of records be returned, the report operator to specify attributes of the selected objects to be returned, and the reportMode operator to specify how the results should be formatted.

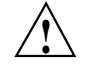

**Caution:** Things can change in MLM between show commands or between a show command and a command intended to act on the information returned by show.

In Example 2-22, OpenVault reports about all drives known to the MLM server:

**Example 2-22** Showing Drive List

```
show report [DRIVE."DriveName"]
  task["0"];
```
In Example 2-23, the MLM server selects bay 1 in the library named alexandria, sorts the slot names in ascending order, and reports the names of the first four:

**Example 2-23** Showing Slot Names

```
show match [and (strEQ (LIBRARY."BayName" "bay 1")
     strEq (LIBRARY."LibraryName" "alexandria"))]
 order [strLoHi (SLOT."SlotName")]
 number [1..4]
 report [SLOT."SlotName"]
 reportMode [nameValue]
  task["0"];
```
## **2.5 Semantics of Common Syntactic Elements**

Several syntactic elements are common to many AAPI and CAPI commands, including match, order, number, report, reportMode, and others. The meaning of each of these elements is constant no matter what the command.

### **2.5.1 General Order of Operator Evaluation**

The syntax elements described in the sections below are evaluated in the following order:

- 1. Start with the whole object name space as the working set.
- 2. Restrict the working set to objects with specified attributes using the match operator.
- 3. Sort the working set on values of specified attributes using the order operator.
- 4. Select specified ordinal elements from the working set using the number operator.
- 5. Display attributes of objects that remain in the working set using the report operator. The reportMode operator influences the report output format.

## **2.5.2 Description of Shared Syntax Elements**

The sections below provide a description of common AAPI and CAPI syntax elements.

#### **2.5.2.1 Object Type and Field Name**

An attribute may be interpolated by referring to its object type and field name. This syntax is used in combination with the match and order operators. The object type is chosen from a predefined list; see Table 2-1, page 20. The field name may be predefined or user defined. The object type is all uppercase, while the field name is enclosed in quotes:

OBJECTTYPE."fieldname"

Example 2-24 reports the physical cartridge labels of all the volumes named servers.001, from all applications shows all on the servers.001 volume:

**Example 2-24** Reporting Physical Cartridge Labels

show volname ["servers.001"] report[CARTRIDGE."CartridgePCL"];

Example 2-25 reports the name of the library containing the physics1 drive:

**Example 2-25** Reporting a Library Name

show match [strEQ(DRIVE."DriveName" "physics1")] report [LIBRARY."LibraryName"];

#### **2.5.2.2 volname Operator**

The volname operator restricts the set of volumes to which a command is applied. It is shorthand for a much more complicated match statement as shown in Example 2-26.

**Example 2-26** volname to match Comparison

The volname operator is given a list of volume names:

volname ["servers.001" "servers.002" "servers.003" ]

The following match statement is equivalent to this volname statement.

```
match [ or(
 strEQ (VOLUME."VolumeName" "servers.001")
 strEQ (VOLUME."VolumeName" "servers.002")
  strEQ (VOLUME."VolumeName" "servers.003")
)];
```
**Note:** If the volname operator is given, it is illegal to supply a match operator also.

#### **2.5.2.3 match Operator**

The match operator restricts the set of objects to which a command is applied. Restriction is accomplished by applying various functions to specified object attributes in order to determine true or false status, which in turn determines membership or exclusion from the working set. As an example, suppose the current working set of volumes and attributes is shown in Table 2-3:

| Volume    | Group Attribute | Handler Attribute |
|-----------|-----------------|-------------------|
| "vol1"    | Group="Servers" | Handler="Marge"   |
| " $vol2"$ | Group="Clients" | Handler="Sam"     |
| "vol3"    | Group="Servers" | Handler="Bill"    |
| " $vol4"$ | Group="Clients" | Handler="Marge"   |

**Table 2-3** Current Working Set 1 of Volumes and Attributes

With that working set, Example 2-27 shows the match statement returns vol3 as its result (the Ne in strNe means not equal to):

#### **Example 2-27** match Usage

```
match [and(
  strEq (VOLUME."Group" "Servers")
  strNe (VOLUME."Handler" "Marge")
)];
```
Roughly translated, the match statement would read: "Find volumes where the Group attribute is set to Servers and the Handler attribute is not set to Marge." After evaluation, only the volume named vol3 and related objects remain in the working set.

### **2.5.2.4 order Operator**

The order operator sorts the set of objects in the working set. It is useful in cases where the application wants to optimize its activities as much as possible.

As an example, suppose the current working set of volumes and attributes is shown in Table 2-4:

**Table 2-4** Current Working Set 2 of Volumes and Attributes

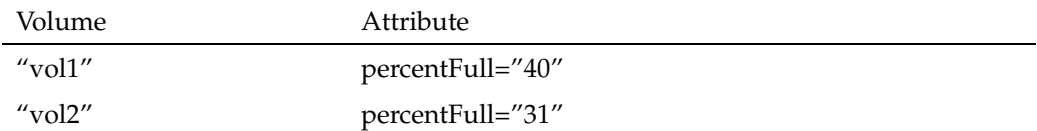

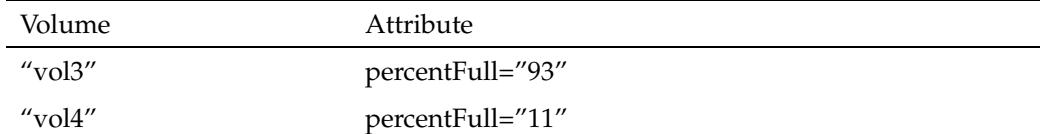

With that working set, this order statement returns vol3 vol1 vol2 vol4 as its result:

order [numHiLo(VOLUME."percentFull")];

#### **2.5.2.5 number Operator**

The number operator declares which elements in the current working set are reported. The elements given after number specify ordinal numbers of items in the work list for further operation. It is possible to specify both single items and ranges of items.

A range is specified by numbers separated by two periods (..) and includes elements at each end of the range. The additional tokens FIRST and LAST refer to the initial and final elements of the work list. Negative numbers are offsets from the end of the work list.

The specification number [1 3 5] means that the first, third, and fifth items from the ordered work list should be used. Specifications number [2..4] and number [2 3 4] are identical. The specification number [FIRST. . 3 7. . -8

-3..LAST] is equivalent to number [1 2 3 7 8 9 14 15 16] if there are 16 elements in the working set.

As an example, suppose the current working set of volumes and attributes is shown in Table 2-5:

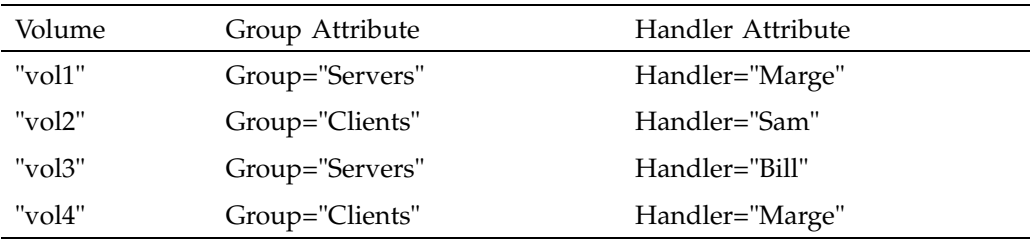

**Table 2-5** Current Working Set 3 of Volumes and Attributes

Example 2-28 shows the output that is produced by the number and report statements using this working set:

**Example 2-28** number Usage

```
number[2 4]
report [VOLUME."group" VOLUME."VolumeName" VOLUME."handler"]
text ["Clients" "vol2" "Sam"]
text ["Clients" "vol4" "Marge"]
```
#### **2.5.2.6 report and reportMode Operators**

The report operator declares attributes or attribute values that are to be returned by the current command.

The reportMode operator declares whether the report contains only the "name" of each reported attribute, only the "value" of each attribute, or both (specified as "nameValue").

As an example, suppose the current working set of volumes and attributes is shown in Table 2-6, page 46:

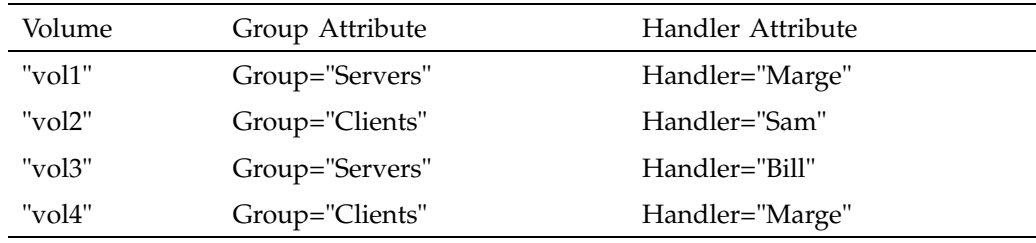

**Table 2-6** Current Working Set 4 of Volumes and Attributes

Example 2-29 shows the output produced a report statement and that working set:

#### **Example 2-29** report Usage

```
report [VOLUME."group" VOLUME."VolumeName" VOLUME."handler"]
text ["Servers" "vol1" "Marge"]
text ["Clients" "vol2" "Sam"]
text ["Servers" "vol3" "Bill"]
text ["Clients" "vol4" "Marge"]
```
Example 2-30 shows the output produced when a reportMode statement is added:

#### **Example 2-30** reportMode Usage

```
reportMode [nameValue]
text[
  text [VOLUME."group" "Servers"]
  text [VOLUME."VolumeName" "vol1"]
  text [VOLUME."handler" "Marge"]]
text[
  text [VOLUME."group" "Clients"]
  text [VOLUME."VolumeName" "vol2"]
 text [VOLUME."handler" "Sam"] ]
text[
  text [VOLUME."group" "Servers"]
  text [VOLUME."VolumeName" "vol3"]
  text [VOLUME."handler" "Bill"]]
text[
  text [VOLUME."group" "Clients"]
  text [VOLUME."VolumeName" "vol4"]
  text [VOLUME."handler" "Marge"]]
```
### **2.5.2.7 text Operator**

The text operator is a general container for lists of character strings or object references. In some contexts, such as the use of this operator in the rename command, the number of and content of strings that can be enclosed by the text operator may be constrained. But usually, command responses are encapsulated in one or more text statements.

Example 2-31 shows use of the text operator in a reject command:

**Example 2-31** text Usage

reject volname ["myVolume-003"] text ["This is not what I thought it was"];

### **2.5.3 Glossary of match Keywords**

The functions described in this section operate in the context of the CAPI or AAPI match operator. For each possible combination of objects in the system, an expression made up of field references (OBJECT."field") can be evaluated in combination with the following functions. If the expression returns false, the object is not included in the

working set for the enclosing operation of the match operator. All functions return either true or false.

isAttr (*nameSpec*)

Returns true if the attribute *nameSpec* is defined on this object, otherwise returns false.

noAttr (*nameSpec*)

Returns false if the attribute *nameSpec* is defined on this object, otherwise returns true.

regex ((*regExpr*) *expression*)

Returns true if regular expression *regExpr* matches expression, otherwise returns false. For regular expression rules, see the regcmp(3G) man page.

str*XX* (*expression1 expression2*)

Returns true if the defined relationship between the values denoted by *expression1* and *expression2* is true; otherwise returns false.

**Note:** In str*XX*, replace *XX* with the appropriate suffix in Table 2-7. Suffixes are case insensitive. Comparisons are made on the entire lengths of the two strings, based on machine collation ordering.

**Table 2-7** String Comparison Suffixes

| Suffix | Meaning                                           |
|--------|---------------------------------------------------|
| Εq     | <i>value1</i> identical to <i>value2</i>          |
| Ne     | <i>value1</i> not identical to <i>value2</i>      |
| Lt     | <i>value1</i> less than <i>value2</i>             |
| Le     | <i>value1</i> less than or equal to <i>value2</i> |
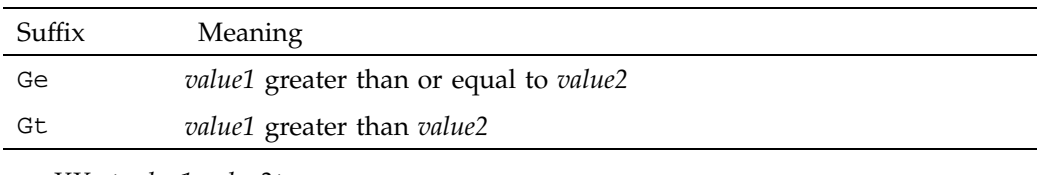

num*XX* (*value1 value2*)

Returns true if the defined relationship between the values denoted by *value1* and *value2* is true, otherwise returns false.

**Note:** In num*XX*, replace *XX* with the appropriate suffix in Table 2-7. Suffixes are case-insensitive. Values are defined as numbers expressed as digits [-0-9] that fit into a signed 32-bit word. Numeric conversion is performed by atoi() or equivalent.

and (*expression ...*)

Returns true if all expressions are true, or false if any expression is false.

or (*expression ...*)

Returns true if any expression is true, or false if all listed expressions are false.

## **2.5.4 Command Return Formats and Values**

Potential return values and types depend on the command issued. In general, when a command is successful, the return value specification is the following:

response success *successSpec*

When a command is unsuccessful, the error return value specification is the following:

response error *errorSpec*

# **2.6 AAPI Command Examples**

Example 2-32 and Example 2-33 illustrate AAPI command usage:

**Example 2-32** Showing Volume Names

This show command returns the volume names of all volumes that have an attribute called VolumeNumberMounts with a numeric value greater that 10:

```
show match [ numGt (VOLUME."VolumeNumberMounts" "10")]
  report [VOLUME."VolumeName"]
  task ["0"];
```
### **Example 2-33** Setting an Attribute

This attribute command sets or creates an attribute named CartridgeGroupName with a value of CART 4 on all volumes that have an attribute named CartridgeNumberMounts with numeric value greater than 10 and an attribute named LibraryName with a lib1 value:

```
attribute
  match [and (numGt (CARTRIDGE."CartridgeNumberMounts" "10))
     strEQ (CARTRIDGE."LibraryName" "Lib1"))]
```

```
set [ nameValue[CARTRIDGE."CartridgeGroupName" "CART 4"]]
task ["0"];
```
# **OpenVault Programming with Perl**

This chapter describes how to write OpenVault applications using the Perl language.

You can write OpenVault applications in Perl (an interpretive programming language by Larry Wall) without access to an OpenVault application developer's kit. This is because Perl offers a socket library that can interface to the MLM server.

The Perl interpreter is available precompiled in an IRIX subsystem from several locations, including fw\_LWperl5.sw.perl on the Freeware distribution. It can also be compiled from scratch with modest effort.

Commercial OpenVault applications are best written in C, for two reasons:

- 1. You can distribute them in binary form to help keep source code proprietary.
- 2. Compiled applications can take advantage of security features built into the CAPI/AAPI libraries. See Chapter 4, page 59, for an introduction to OpenVault programming in C.

# **3.1 Disabling Security**

When new sessions are established, OpenVault employs public key session verification to authenticate the connecting client. At setup time, the OpenVault system administrator configures a password for each application, library, and drive. Specifying a password of "none" disables security checking.

A Perl application must be configured with a password of "none" and the MLM server grants it access only to libraries and drives configured with the "none" password. This implies that a Perl application cannot share libraries or drives with any applications that use the OpenVault security facilities.

# **3.2 Programming OpenVault with Perl**

There are two different areas to learn about before writing OpenVault Perl scripts:

- Perl code that connects with and talks to the OpenVault server
- CAPI/AAPI language to request OpenVault actions

The code that connects with and talks to the OpenVault server is basically the same in every script. Depending on your knowledge of Perl, the learning curve may be steep, but needs to be learned only once. Code shown in this chapter can be used almost verbatim for new scripts; so true understanding might not be necessary.

Learning to write CAPI/AAPI language requires a less steep learning curve, but is an ongoing process. CAPI/AAPI commands could be entirely different for different scripts. The most difficult part is writing code to deal with the results of CAPI/AAPI commands. Some form of parsing may be required, or scripts must assume fixed results. For information about AAPI and CAPI commands, see Section 2.4, page 29.

The scripts provided in this chapter are intended only for use as examples. They are not guaranteed to be free of bugs. Some have limitations, or make possibly false assumptions about OpenVault configuration.

## **3.2.1 Outline of an OpenVault Perl Script**

Procedure 3-1 describes the steps involved in creating an OpenVault Perl script:

**Procedure 3-1** OpenVault Perl Script

- 1. Open connection to the OpenVault server.
- 2. Send initial startup (hello) commands.
- 3. Repeat the following steps as necessary:
	- Send CAPI/AAPI command.
	- Receive command acknowledgment.
	- When command succeeds, receive command results.
	- Do something with results.
- 4. Close connection to the OpenVault server.

**Note:** The code for the first two and final steps is the same for each script.

## **3.2.2 Hints for Writing OpenVault Perl Scripts**

There are a few things to know about OpenVault Perl scripts to make writing them easier.

1. CAPI/AAPI commands and responses are composed of a single line, ending with a semicolon, a carriage return  $(\rceil r)$ , and a line feed  $(\rceil n)$ .

Failing to end a command with a semicolon results in an error being returned from the OpenVault server. Not ending a command with "\r\n" results in the script seeming to hang, as the OpenVault server waits for the end of a command line.

2. Use the -Z option of OpenVault commands to see the structure of CAPI/AAPI commands and responses.

Try running OpenVault commands that are similar to what your script is attempting to do. This may provide you with a general idea of the commands to write, and may also give you an idea of what the results look like. Examples in this chapter use OpenVault commands, with the -Z option, as a basis for CAPI/AAPI commands. This allows for easy comparison of CAPI/AAPI commands and responses between the OpenVault command and the Perl script.

3. If you find it difficult to understand the perl code that establishes a connection to the OpenVault server, just use the code verbatim, changing variables as necessary, and trust that it works.

# **3.3 Sample Perl Scripts**

This section contains two sample Perl scripts for your use: demo\_stat.pl and demo\_show.pl

## **3.3.1 demo\_stat.pl Script**

Example 3-1, page 54, contains the simplest and smallest possible OpenVault Perl script, equivalent to the  $ov_{stat}$  command with the -u option, which checks to see if the OpenVault server is up or not.

### **3.3.1.1 ov\_stat with -u Option**

The ov\_stat command checks to see if the OpenVault server is up or not by connecting and saying hello to the OpenVault server. Once a response comes back, it is known that the server is up; so the script sends a goodbye command and exits (there is no time-out mechanism).

To show content of the conversation, run the  $\sigma$ -stat command with the -u and -Z options:

```
vega# ov_stat -uZ
WRITTEN: vega
WRITTEN: SYSTEM
WRITTEN: onlyInstance
WRITTEN: AAPI
WRITTEN: 0
READ: ok
WRITTEN: hello language ['AAPI']versions['1.0']
     instance['onlyInstance'] client['SYSTEM'];
READ: welcome version['1.0'];
    The OV server 'vega' is UP.
WRITTEN: goodbye task['0'];
READ: response whichtask['0'] accepted ;
READ: response whichtask['0'] success ;
```
Lines starting with WRITTEN: are commands sent to the server. Lines starting with READ: are responses coming back from the server.

### **3.3.1.2 demo\_stat.pl Example**

The Perl script in Example 3-1 sends the exact same commands:

**Example 3-1** demo\_stat.pl Script

```
#! /usr/bin/perl -w
# demo_stat.pl
#
# This script will attempt to connect to the OpenVault server and
# get a response. If for some reason we can't connect to the
# server, we know OpenVault is down.
require 5.002;
use Socket;
use FileHandle;
```

```
# This assumes that the OV core is on the same host as
# this script is running.
\texttt{Sov\_server} = \texttt{hostname};
chop $ov_server;
Sov_{part} = ' '44444'';
# Setup connection to OpenVault server process.
# See ''Programming Perl'' 2nd ED. P. 498 for discussion
# on network programming with Perl.
$iaddr = inet_aton($ov_server) or die ''no host: $ov_server'';
$paddr = sockaddr_in($ov_port, $iaddr);
$proto = getprotobyname(''tcp'');
socket(SOCK, PF_INET, SOCK_STREAM, $proto) or die ''socket: $!'';
connect(SOCK, $paddr) or die ''connect: $!'';
SOCK -> autoflush();
# Now that a connection is made to the OpenVault server
# process, we treat it just like another other file.
# Send initial data to server
print SOCK ''$ov_server\r\nSYSTEM\r\nonlyInstance\r\nAAPI\r\n0\r\n'';
# Get response and ignore it
# Response should only be 'ok'
$line = <SOCK>;
# Send HELLO greeting
print SOCK ''hello client['SYSTEM']instance['onlyInstance']'';
print SOCK ''language['AAPI']versions['1.0'];\r\n'';
$line = <SOCK>;
if (substr($line,0,7) eq ''welcome'') {
   # Welcome is good and what we want
}
elsif (substr($line,0,9) eq ''unwelcome'') {
   # Server has rejected us
   die ''Server Not Allowing Request\n'';
}
else {
   #Got an undefined answer from server
   #We should not get here
   die ''Undefined Error\n'';
}
# Since we have communicated with the server,
# we know that OpenVault is running.
print ''OpenVault server $ov_server is UP\n\n'';
# Send goodbye command
```

```
print SOCK ''goodbye task['0'];\r\n'';
# Get command 'accepted' from server.
$line = <SOCK>;
# Get command 'success' from server.
$line = <SOCK>;
close(SOCK) or die ''close: $!'';
exit;
```
## **3.3.2 demo\_show Script**

Example 3-2, page 57, contains a Perl script that sends an OpenVault command and receives a reply. This script queries the server for a list of drives, and is similar to the ov\_drive command.

### **3.3.2.1 ov\_drive with -l .\* and -Z Options**

To see the CAPI/AAPI commands involved, run the ov\_drive command with -l .\* and -Z options, as follows:

```
vega# ov_drive -lZ ".*"
WRITTEN: vega
WRITTEN: SYSTEM
WRITTEN: onlyInstance
WRITTEN: AAPI
WRITTEN: 0
READ: ok
WRITTEN: hello language['AAPI'] versions[ '1.0' ]
    instance['onlyInstance'] client['SYSTEM'];
READ: welcome version['1.0'];
WRITTEN: show match[ regEx('.*' DRIVE.'DriveName')]
    report[DRIVE.'DriveName'
DRIVE.'DriveGroupName' DRIVE.'DriveDisabled'] reportmode[value]
    task['0'];
READ: response whichtask['0'] accepted ;
READ: response whichtask['0'] success text['tape1' 'drives' 'false' ]
     text['tape2' 'drives' 'false' ];
    Drives:
    Drive Manuel Drive Group Disabled
    tape1 drives false
    tape2 drives false
WRITTEN: goodbye task['1'];
```
**56 007–3216–004**

```
READ: response whichtask['1'] accepted ;
READ: response whichtask['1'] success ;
```
#### **3.3.2.2 demo\_show Example**

The Perl script in Example 3-2 issues a similar set of CAPI/AAPI commands, but is a bit simpler. Instead of requesting the DriveName, DriveGroupName, and DriveDisabled, this script only requests the DriveName:

**Example 3-2** demo\_show Script

```
#! /usr/bin/perl -w
require 5.002;
use Socket;
use FileHandle;
\texttt{Sov\_server} = \texttt{hostname};
chop $ov_server;
$ov_port = ''44444'';
# Setup connection to OpenVault server process.
# See ''Programming Perl'' 2nd ED. P. 498 for discussion
# on network programming with Perl.
$iaddr = inet_aton($ov_server) or die ''no host: $ov_server'';
$paddr = sockaddr_in($ov_port, $iaddr);
$proto = getprotobyname(''tcp'');
socket(SOCK, PF_INET, SOCK_STREAM, $proto) or die ''socket: $!'';
connect(SOCK, $paddr) or die ''connect: $!'';
SOCK -> autoflush();
# Now that a connection is made to the OpenVault server
# process, we treat it just like another other file.
#Send initial data to server
print SOCK ''$ov_server\r\nSYSTEM\r\nOnlyInstance\r\nAAPI\r\n0\r\n'';
#Get response and ignore it
# Response should only be 'ok'
$line = <SOCK>;
# Send HELLO greeting
print SOCK ''hello client['SYSTEM']instance['onlyInstance']'';
print SOCK ''language['AAPI']versions['1.0'];\r\n'';
$line = <SOCK>;
if (substr($line,0,7) eq ''welcome'') {
   # Welcome is good and what we want
}
elsif ( substr($line,0,9) eq ''unwelcome'') {
```

```
# Server has rejected us
  die ''Server Not Allowing Request\n'';
}
else {
  #Got an undefined answer from server
  #We should not get here
  die ''Undefined Error\n'';
}
# Send show command
print SOCK ''show match[ regEx ('.*' DRIVE.'DriveName')]'';
print SOCK ''report[DRIVE.'DriveName'] task['0'];\r\n'';
# Get command 'accepted' from server
$line = <SOCK>;
# Get command 'success' from server with results of command
# along with results
$line = <SOCK>;
#Now we need to do something with the data
#A non-trivial script would parse out the results
#and display it in a more human readable form.
print $line;
print SOCK ''goodbye task['1'];\r\n'';
# Get command 'accepted' from server
$line = <SOCK>;
# Get command 'success' from server
$line = <SOCK>;
close(SOCK) or die ''close: $!'';
exit;
```
# **Programming the C Interface**

This chapter introduces CAPI programming, and includes the following topics:

- Section 4.1 introduces the CAPI and AAPI languages.
- Section 4.2 describes CAPI subroutine libraries.
- Section 4.3, page 62, presents tables of OpenVault tokens.

# **4.1 CAPI and AAPI**

The Client Application Programming Interface (CAPI) and Administrative Application Programming Interface (AAPI) are languages that OpenVault client and administrative programs use to communicate with the MLM server.

CAPI commands are a subset of AAPI commands, which are granted more privileges. For a list of AAPI language elements not available in the more limited CAPI language, see Section B.2, page 80.

A client application speaks to the MLM server in CAPI, and the server replies in CAPI/R. An administrative application speaks to the MLM server in AAPI, and the server replies in AAPI/R.

# **4.2 Client Development Framework**

The application developer's kit includes a framework for writing CAPI or AAPI that helps ease the development, porting, and maintenance effort for client or administrative applications. This section describes the general source tree layout.

## **4.2.1 OpenVault Client-Server IPC**

OpenVault clients and servers communicate using a custom interprocess communication (IPC) layer. Modules using this PIC layer need to include the following header file, and be loaded with the following C library:

ovsrc/include/ov\_lib.h

C data structures, macros, and subroutine prototypes for IPC

ovsrc/libs/comm/libov\_comm.so

C library containing IPC subroutines

## **4.2.2 CAPI Generator and CAPI/R Parser**

OpenVault includes language parsers and generators. Modules using these facilities need to include the following header files, and be loaded with the following C libraries:

ovsrc/include/capi.h

Supported CAPI and CAPI/R version number, command enumeration, definitions for CAPI objects, C data structures for command sequences, and library function prototypes

```
ovsrc/include/hello.h
```
C data structures for HELLO and WELCOME command representation

ovsrc/libs/hellor/libov\_hello.so

C library (DSO) that contains HELLO parser-generator subroutines

ovsrc/libs/capi/libov\_capi.so

C library (DSO) that contains CAPI parser-generator subroutines

# **4.2.3 C Library Routines**

Table 4-1 offers a summary of the CAPI and CAPI/R lexical library routines that you employ when writing client or administrative applications.

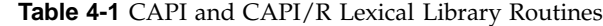

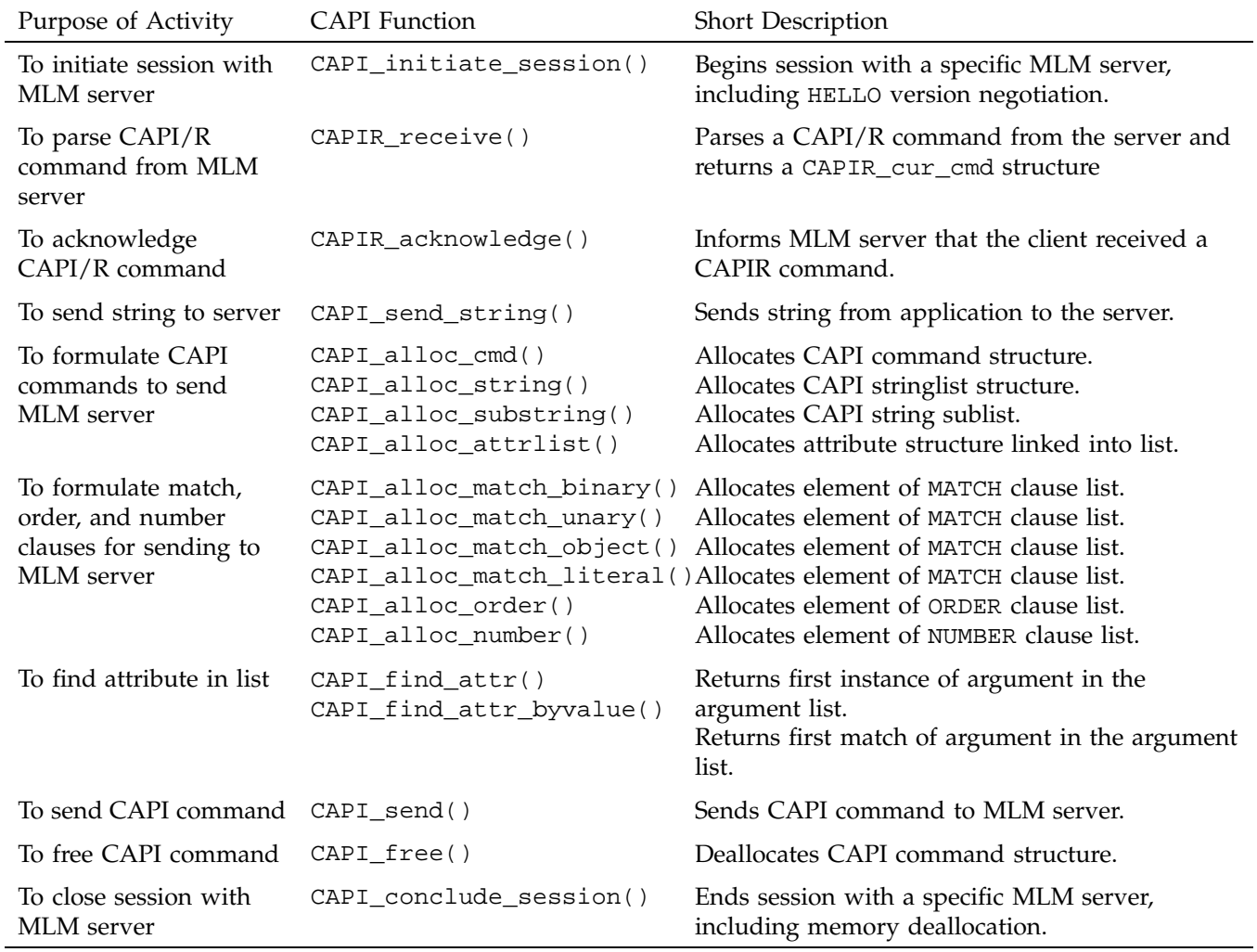

## **4.2.4 Common Framework**

The application developer's kit includes common utility code for writing applications. To use this code, include the following header files, and read the following C module:

ovsrc/include/cctxt.h

Generic command queuing mechanism.

ovsrc/include/ov\_lib.h

OpenVault data structures and MLM definitions and limits.

ovsrc/include/queue.h

Generic queue and linked list implementation.

ovsrc/clients/admin/common/capi\_utils.c.

Convenience routines for writing client and administrative applications.

The capi\_utils.h header file defines a simplified CAPI send and receive interface, used by the ov\_\* administrative commands.

# **4.3 Defined Tokens List**

This section documents the predefined strings that are relevant to CAPI programming.

## **4.3.1 Drive Capabilities**

OpenVault assumes that there is a default set of drive capabilities. Table 4-2 shows the tokens that describe changes from a standard drive.

**Table 4-2** Predefined mount Tokens

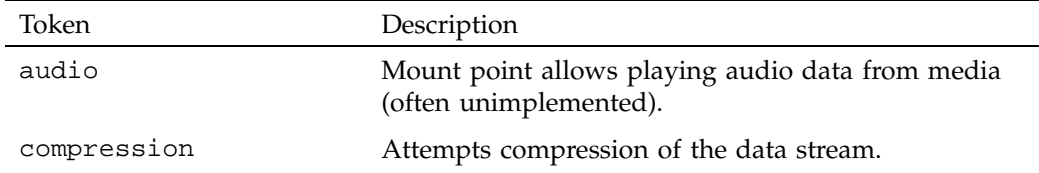

**62 007–3216–004**

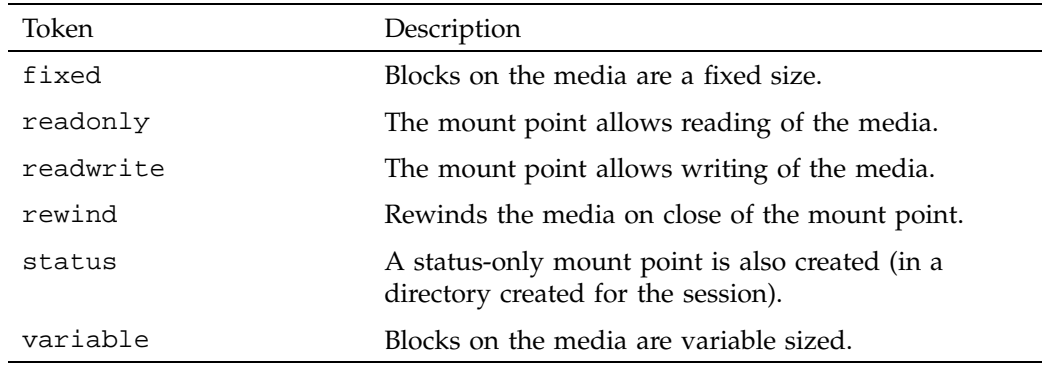

Drive capabilities are extensible; so this list is not exhaustive.

# **4.3.2 Cartridge Form Factors**

Table 4-3 shows a list of predefined slot type names, or cartridge form factors.

**Table 4-3** Predefined Cartridge Form Factor Tokens

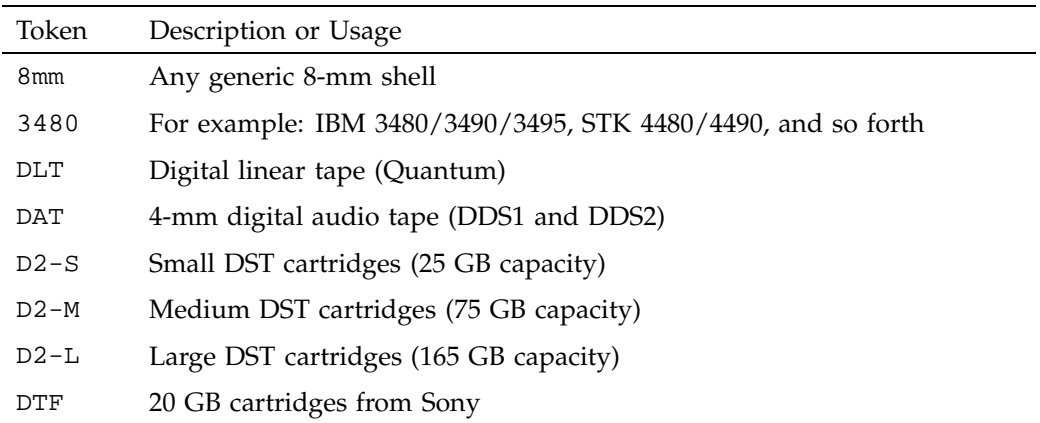

# **4.3.3 Media Bit Formats**

The format of bits recorded on media is independent of external cartridge appearance. One well-known case is the EXABYTE 8200 versus EXABYTE 8500 format, both being recorded on 8–mm media.

**007–3216–004 63**

Table 4-4 shows tokens for each bit format, what form factors use it, and a description of how the format is generated.

| Token          | Form Factor    | Description                   |
|----------------|----------------|-------------------------------|
| 8200           | $8 \text{ mm}$ | EXABYTE 8200 native           |
| 8200c          | $8 \text{ mm}$ | EXABYTE 8200 compressed       |
| 8500           | $8 \text{ mm}$ | EXABYTE 8500 native           |
| 8500c          | $8 \text{ mm}$ | EXABYTE 8500 compressed       |
| mammoth        | $8 \text{ mm}$ | <b>EXABYTE</b> mammoth native |
| mammothc       | $8 \text{ mm}$ | EXABYTE mammoth compressed    |
| 3480           | 3480           | 3480 native                   |
| 3490           | 3480           | 3490 native                   |
| 3490E          | 3480           | 3490E native                  |
| 3495           | 3480           | <b>IBM Magstar native</b>     |
| 4480           | 3480           | STK TimberLine native         |
| 4490           | 3480           | STK RedWood native            |
| <b>DLT2000</b> | <b>DLT</b>     | DLT2000 native                |
| DLT2000c       | <b>DLT</b>     | DLT2000 compressed            |
| DLT4000        | <b>DLT</b>     | DLT4000 native                |
| DLT4000c       | <b>DLT</b>     | DLT4000 compressed            |
| DLT7000        | <b>DLT</b>     | DLT7000 native                |
| DLT7000c       | <b>DLT</b>     | DLT7000 compressed            |
| DDS1           | <b>DAT</b>     | Digital data storage 1.3 GB   |
| DDS2           | <b>DAT</b>     | Digital data storage 2.0 GB   |
| DDS3           | DAT            | Digital data storage 4.0 GB   |
| D <sub>2</sub> | $D2$ -[SML]    | Ampex DST-310                 |
| DTF            | <b>DTF</b>     | Sony GY-10                    |

**Table 4-4** Predefined Bit Format Tokens

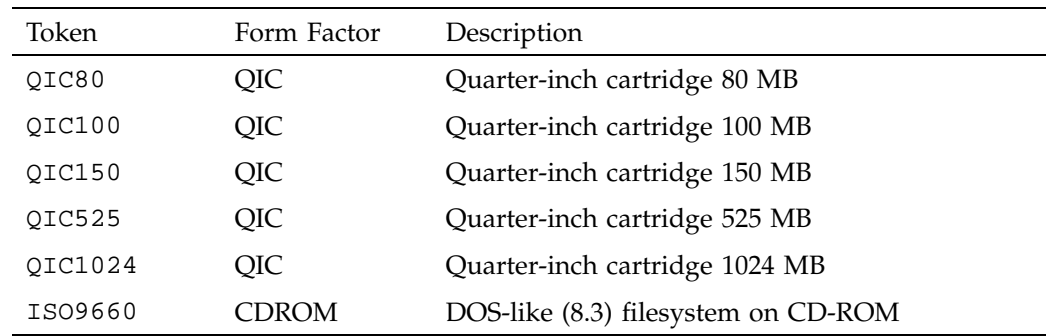

# **4.3.4 Cartridge Types**

Table 4-5 shows tokens used to describe media inside a cartridge.

**Table 4-5** Predefined Media Type Tokens

| Token          | Product Name or Description |
|----------------|-----------------------------|
| $8mm-12m$      | 12 meter 8 mm               |
| $8mm-60m$      | 60 meter 8 mm               |
| $8mm-90m$      | 90 meter 8 mm               |
| $8mm - 112m$   | 112 meter 8 mm              |
| $8mm - 160m$   | 160 meter 8 mm              |
| mammoth        | EXABYTE mammoth             |
| 3480           | <b>IBM 3480</b>             |
| 3490           | <b>IBM 3490</b>             |
| 3490E          | <b>IBM 3490E</b>            |
| 3495           | <b>IBM Magstar native</b>   |
| 4480           | STK TimberLine native       |
| 4490           | STK RedWood native          |
| <b>DLT2000</b> | Quantum DLT2000             |
| DLT2000XT      | Quantum DLT2000XT           |

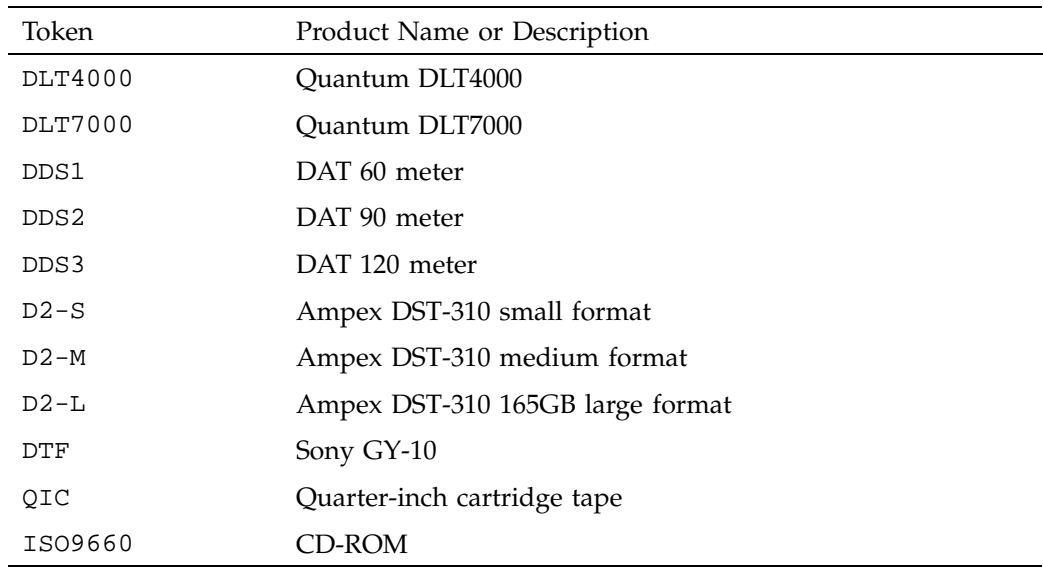

# **4.3.5 Partition Names**

The ADI interface assumes that there is a standard set of names used for partitioned media. Table 4-6 shows the tokens used for naming partitions.

**Table 4-6** Predefined Partition Name Tokens

| Token  | Description                                                                                                    |
|--------|----------------------------------------------------------------------------------------------------|
| PART 1 | The first partition on the media. For magneto-optical or two-sided<br>optical disc, this would be side one or side A.                                                                                                    |
| PART 2 | The second partition on the media. On linear media such as a tape,<br>PART 2 immediately follows PART 1. On non-linear media such as a<br>disk, PART 2 is the second-lowest numbered or lettered partition. Note<br>that PART 2 does not refer to the next partition that is in use, it refers to<br>the next partition. |

# **4.3.6 Attribute Names**

Table 4-7 shows attributes used in OpenVault, where they are used, and what they mean.

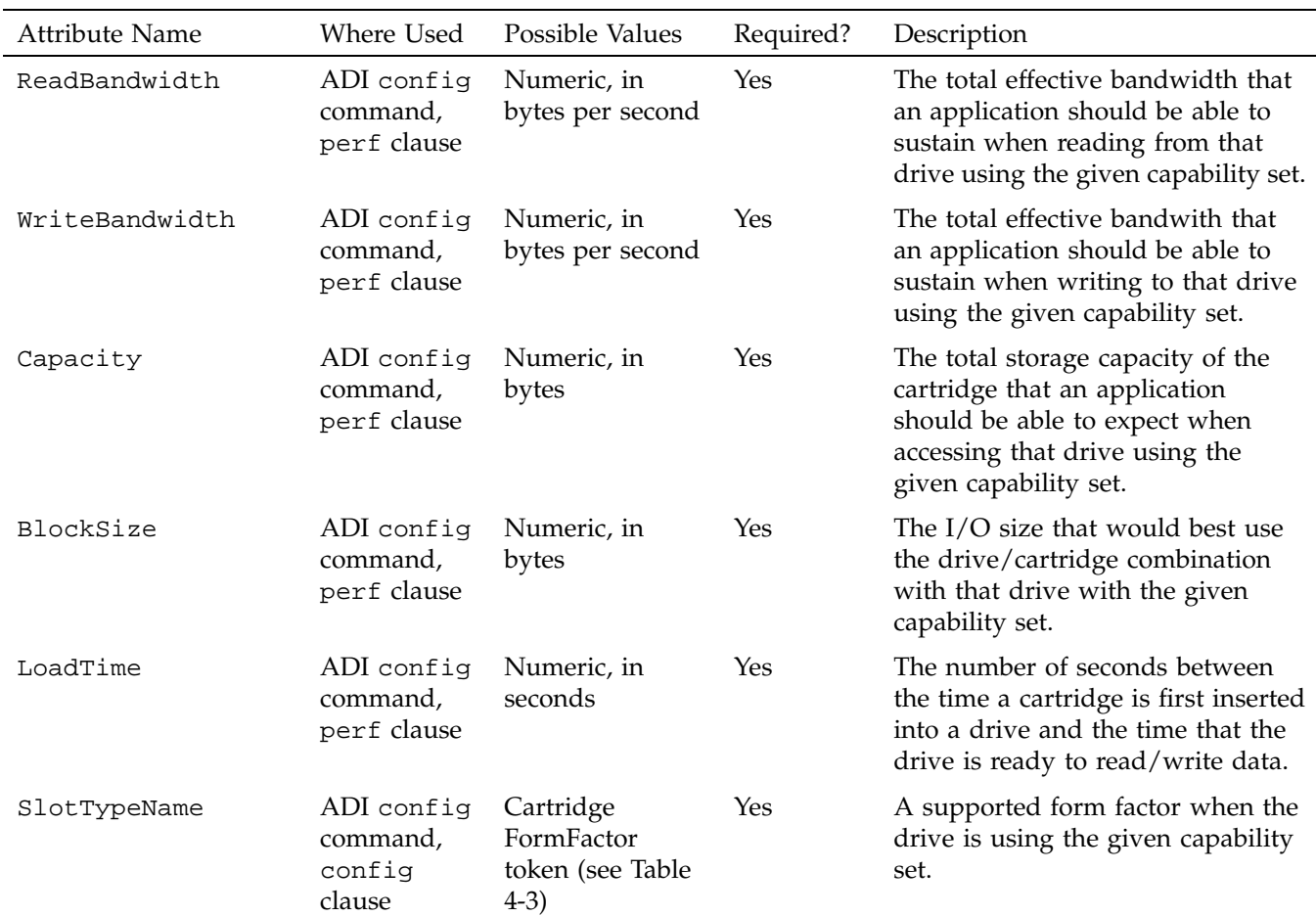

**Table 4-7** Predefined Attribute Name Tokens

## 4: Programming the C Interface

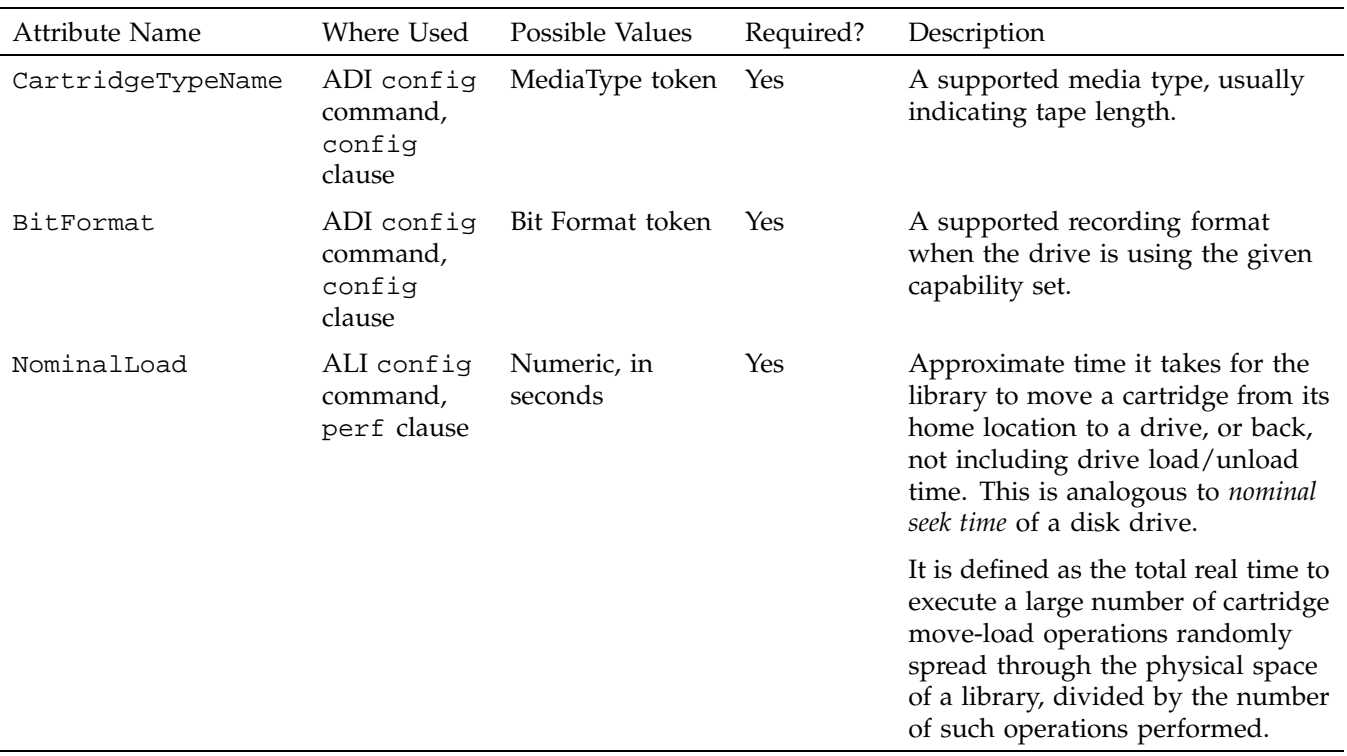

*Appendix A*

# **Error Messages**

This appendix lists error messages for AAPI, of which CAPI messages are a subset.

# **A.1 AAPI Error Messages and Commands**

Table A-1 shows AAPI errors with commands that can encounter them.

| Error Message                           | Originating Commands                                      |
|-----------------------------------------|-----------------------------------------------------------|
| cannot meet ''match'' specification     | show<br>create<br>delete<br>attribute<br>mount<br>unmount |
| cannot meet ''mountMode'' specification | mount                                                     |
| duplicate object name                   | create<br>rename                                          |
| read-only attribute                     | attribute                                                 |
| reserved attribute name                 | attribute                                                 |
| unknown object name                     | show<br>attribute<br>delete<br>rename<br>mount<br>unmount |

**Table A-1** Error Messages for AAPI and CAPI

# **A.2 AAPI Command Error Messages**

Table A-2 shows AAPI commands with the error messages they can produce.

| Command   | Error Messages                                                                                                    |  |
|-----------|----------------------------------------------------------------------------------------------------|--|
| attribute | cannot meet ''match'' specification<br>read-only attribute<br>reserved attribute name<br>unknown object name            |  |
| create    | cannot meet ''match'' specification<br>duplicate object name                                                            |  |
| delete    | unknown object name                                                                                                    |  |
| mount     | cannot meet ''match'' specification<br>cannot meet ''mountMode'' specification<br>volume mounted<br>unknown object name |  |
| rename    | duplicate object name<br>unknown object name                                                                            |  |
| show      | cannot meet ''match'' specification<br>unknown object name specification                                                |  |
| unmount   | volume not mounted<br>unknown object name                                                                               |  |

**Table A-2** AAPI Commands and Their Error Messages

# **A.3 OpenVault Error Tokens**

OpenVault error tokens are defined in the <ov\_tokens.h> include file, available as part of the developer kits, and installed as /usr/include/ov\_tokens.h on some systems.

*Appendix B*

# **Syntax Specification**

This appendix documents AAPI and CAPI syntax, expressed in abstract form. Words in fixed-space font represent commands and literals, as do square brackets and semicolons. Words in *italics* are substitutable syntax elements.

# **B.1 AAPI Language Syntax**

Table B-1 provides a syntax specification for the AAPI language; the CAPI language is a subset of AAPI.

| Syntactic Element | Valid Syntax Statements                                                                                                    |  |
|-------------------|----------------------------------------------------------------------------------------------------|--|
| commands          | goodbyeStmt<br>attachStmt<br>detachStmt<br>allocateStmt<br>deallocateStmt<br>renameStmt<br>rejectStmt<br>mountStmt<br>unmountStmt<br>attributeStmt<br>showStmt<br>cancelStmt<br>responseStmt<br>createStmt<br>deleteStmt<br>injectStmt<br>ejectStmt<br>moveStmt<br>forgetStmt |  |
| goodbyeStmt       | goodbye task [ string ];                                                                                                    |  |
| attachStmt        | attach attachArgs ;                                                                                                    |  |

**Table B-1** AAPI and CAPI Language Syntax

**007–3216–004 71**

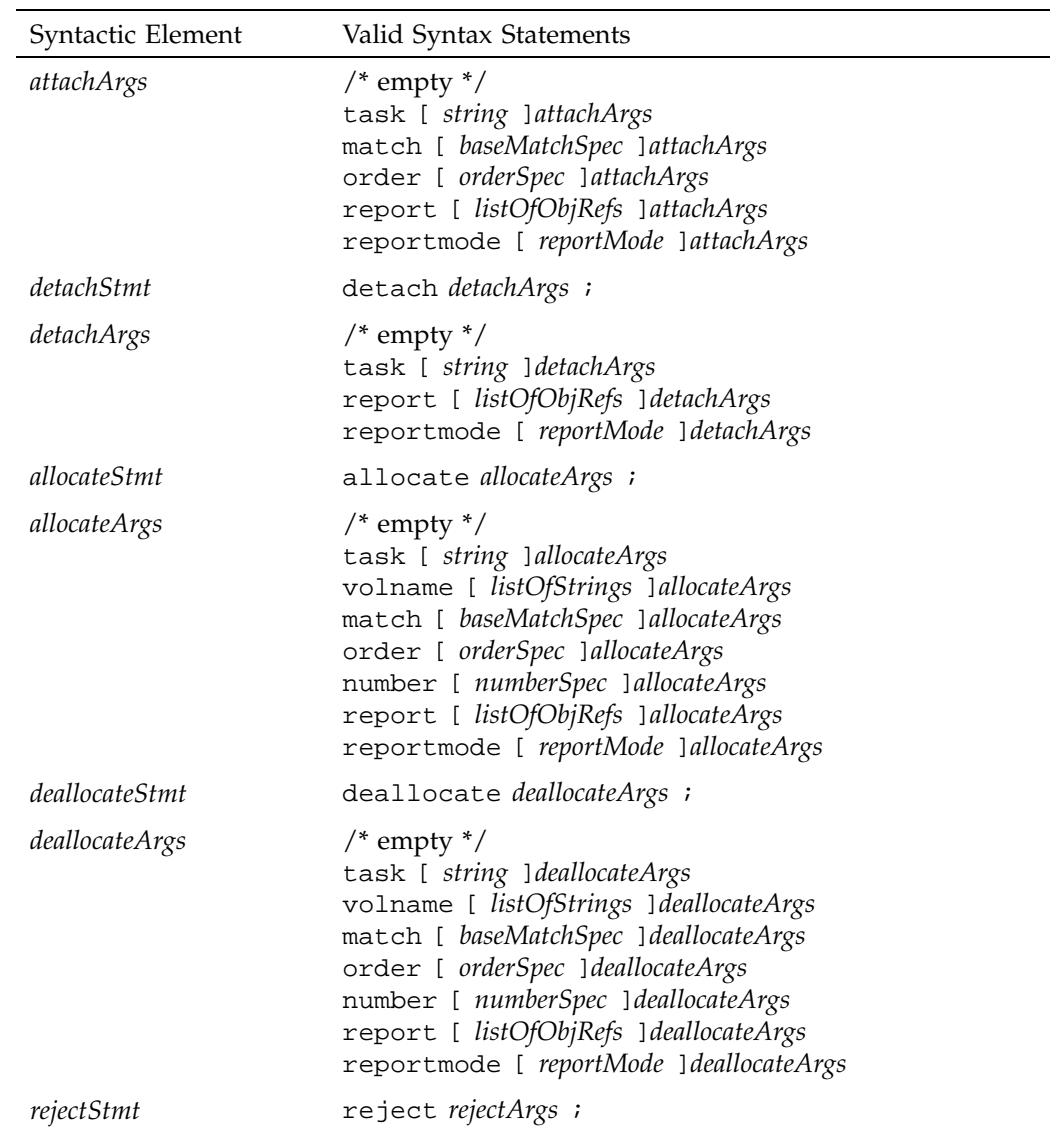

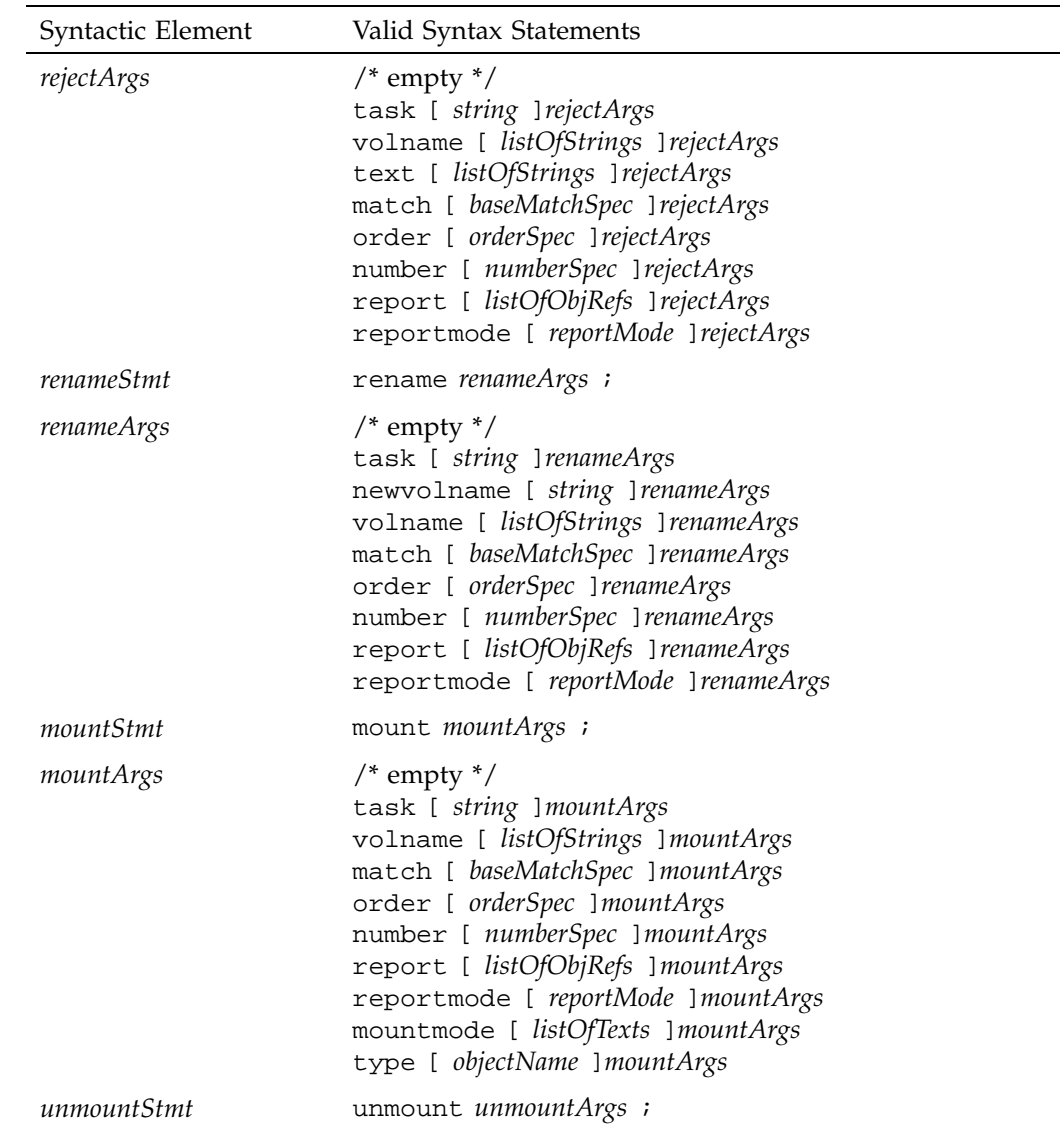

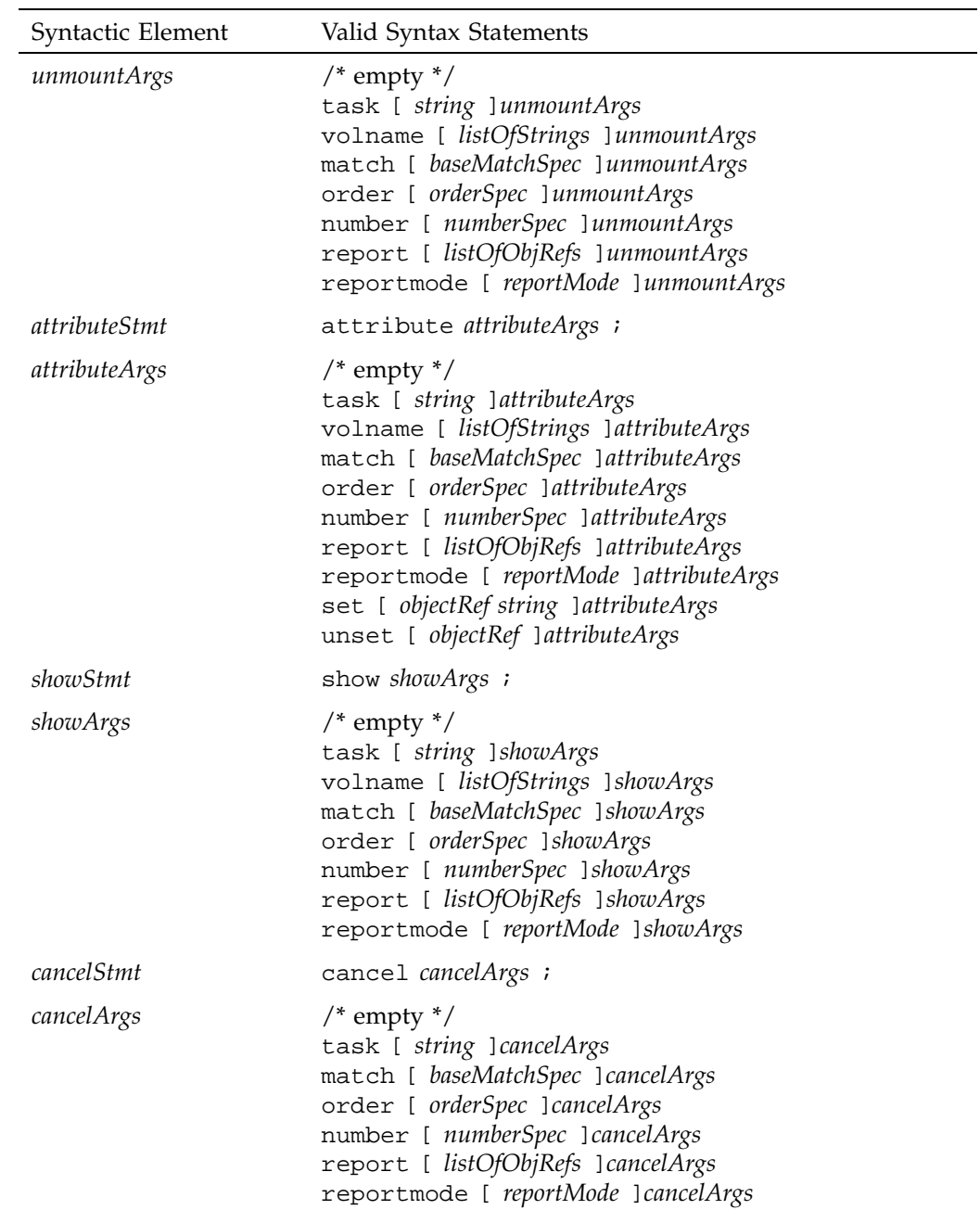

**74 007–3216–004**

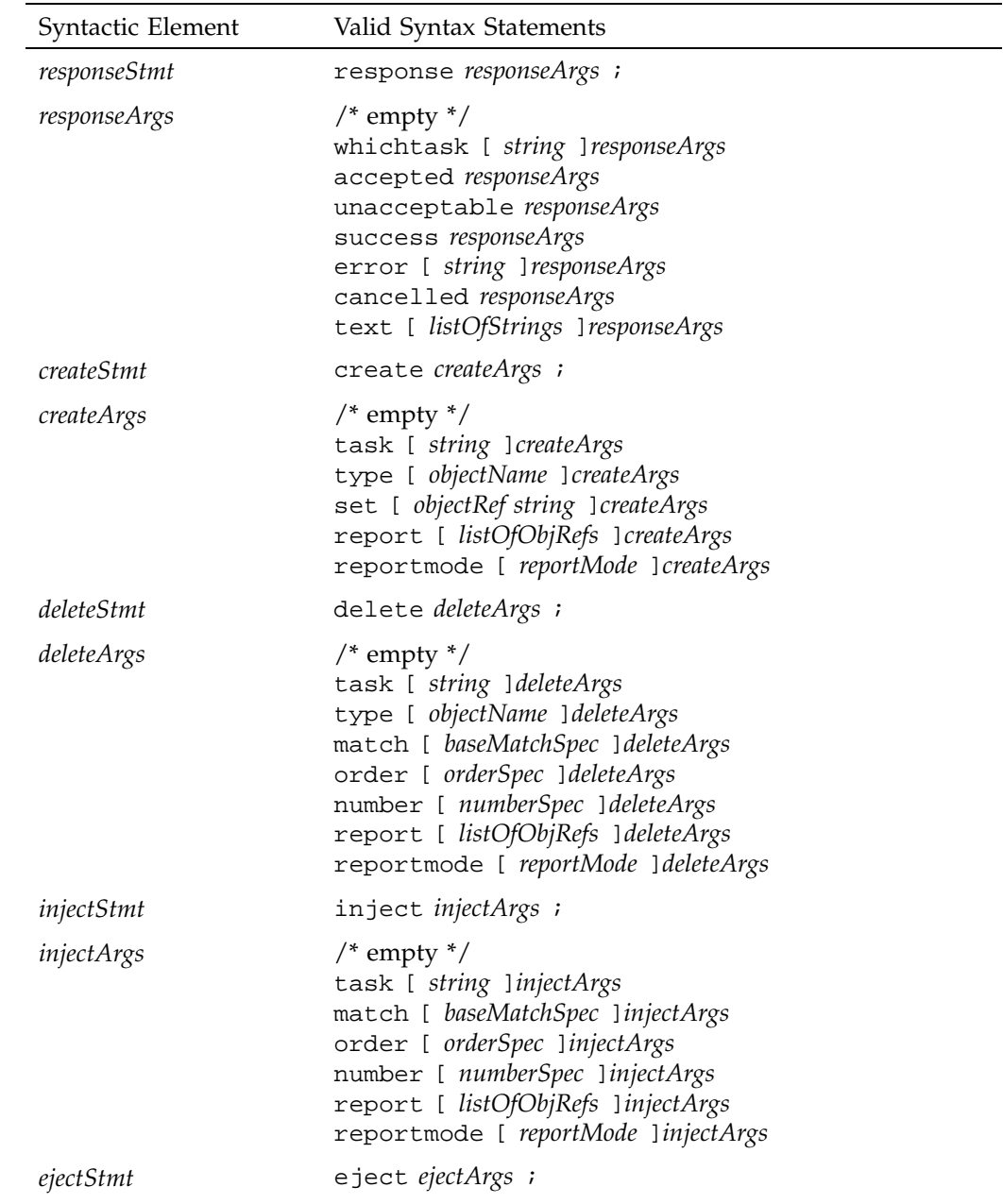

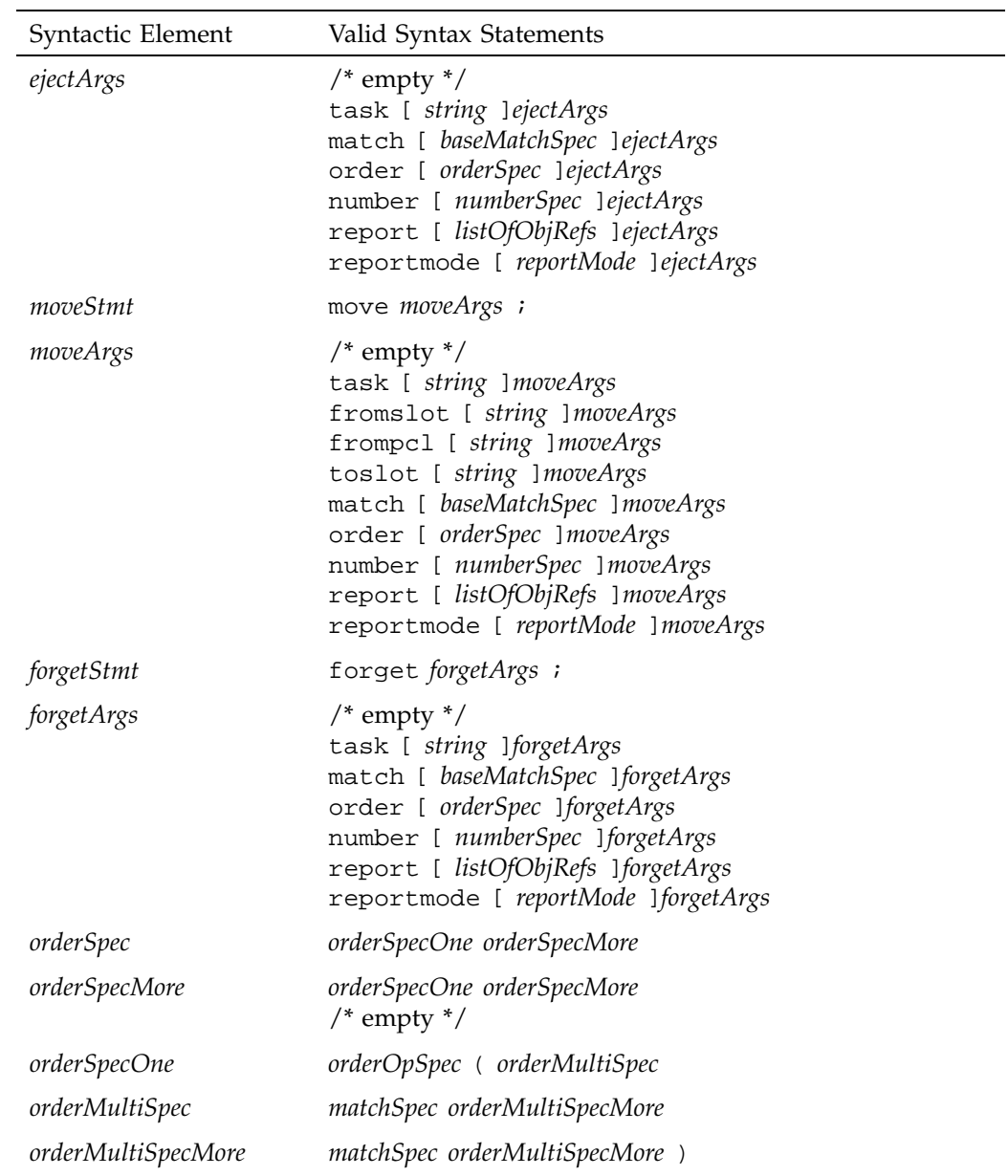

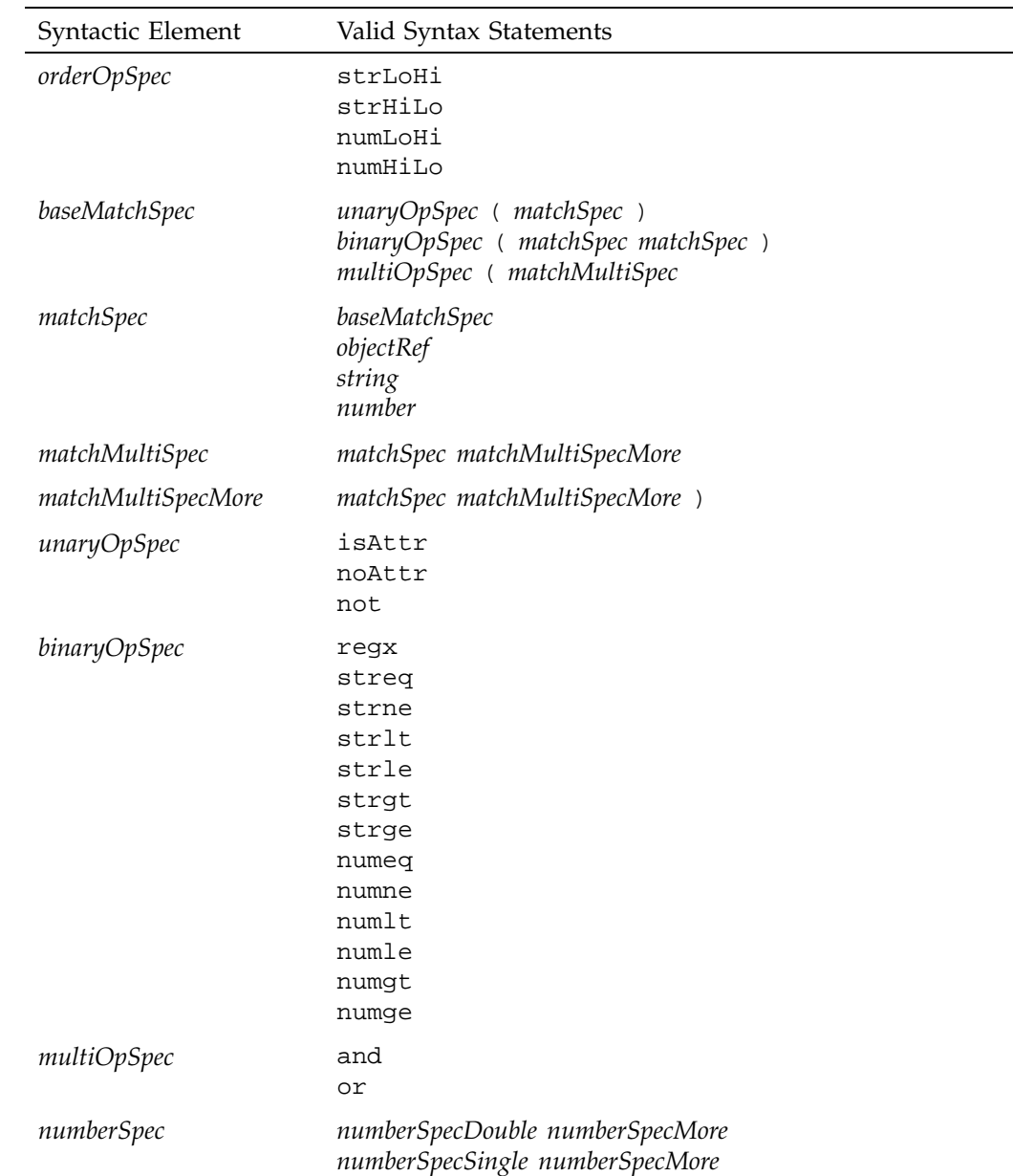

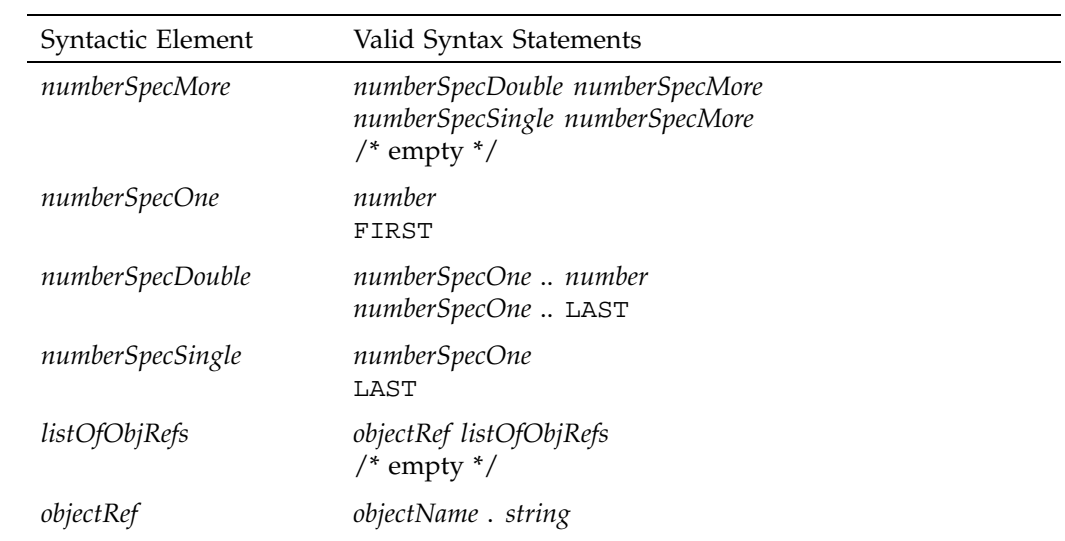

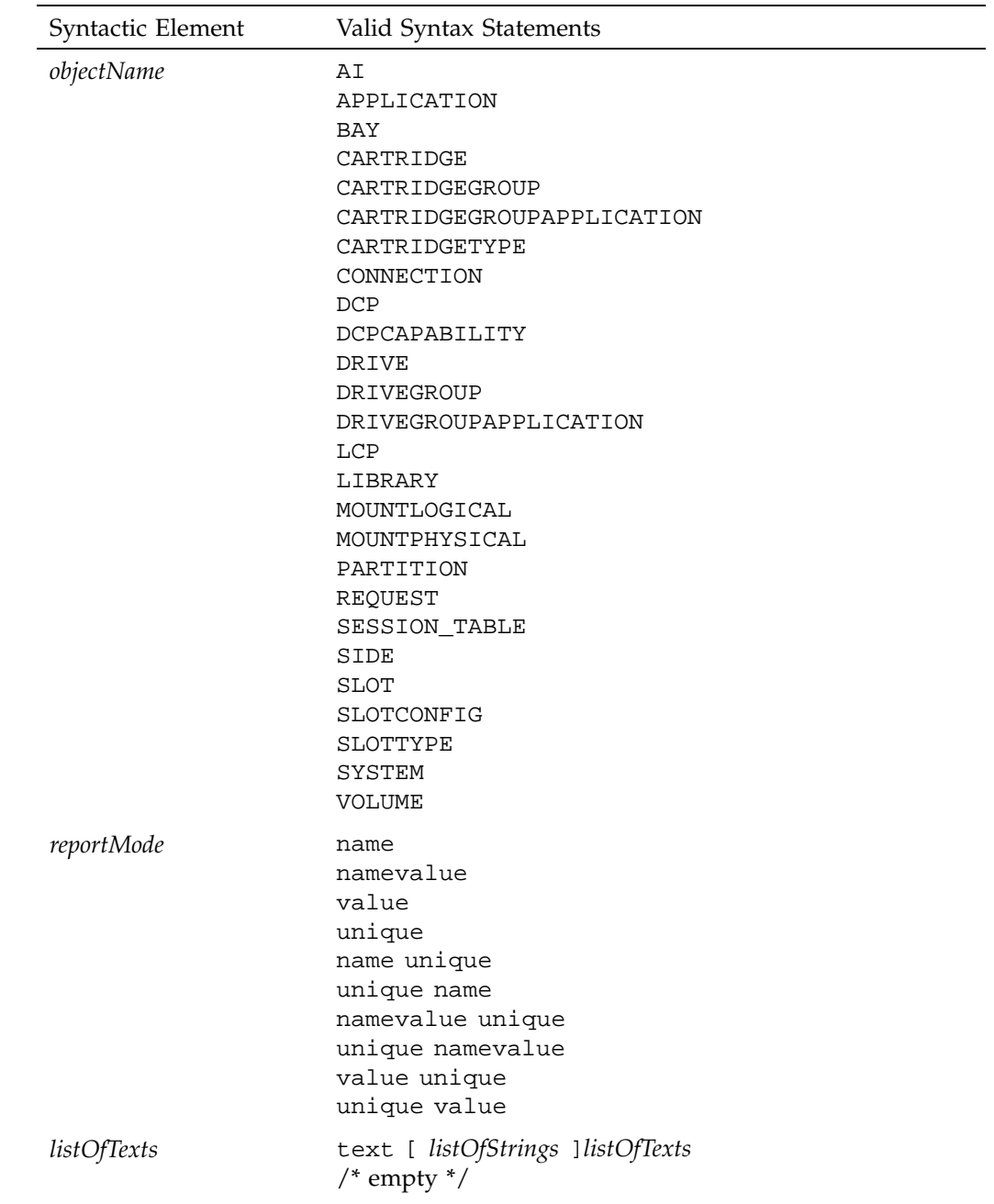

**007–3216–004 79**

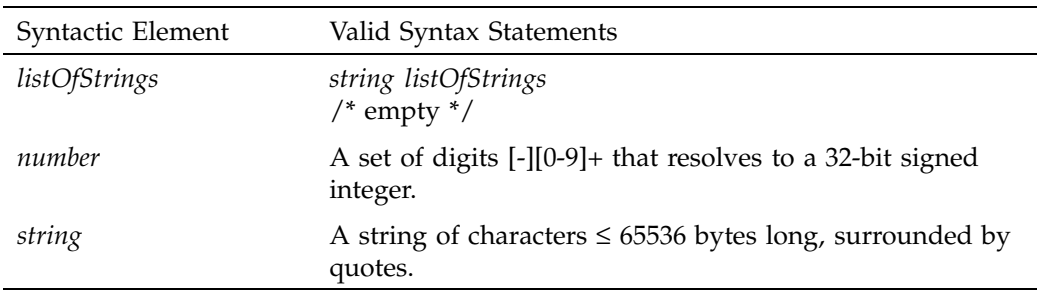

# **B.2 CAPI Language Differences**

The following AAPI commands are not available at the CAPI program interface level:

- allocate associates volume names with a cartridge group.
- create establishes an object in the persistent store.
- deallocate disassociates volume names with a cartridge group.
- delete removes an object from the persistent store.
- eject pushes a cartridge out of a library into the operator's hand.
- forget deletes volumes from the list known to the MLM server.
- inject allows the operator to insert a cartridge into a library.
- move relocates a cartridge from one slot in a library to another.

# **Glossary**

## **AAPI and AAPI/R**

Administrative application programming interface and administrative API response, languages for communicating between OpenVault administrative applications and the media library manager (MLM) server.

### **barcode**

A machine-readable representation of a physical cartridge label (PCL).

### **barcode reader**

A laser-optical reader that scans a barcode and then uses logic to translate from a scanned barcode to a human-readable representation, such as volume serial number.

### **bay**

A physical grouping of slots in a common unit of housing where cartridges are stored. Usually a bay contains storage locations for cartridges, optional drives, and one or more transfer agents to move cartridges around.

### **cartridge**

A cartridge is the unit of physical operation and management within a library. A cartridge contains one or more pieces of media, and has a certain form factor. The most common forms of cartridge are for magnetic tape and laser- or magneto-optical disk.

### **CAPI and CAPI/R**

Client application programming interface and client API response, languages for communicating between OpenVault client applications and the media library manager (MLM) server.

### **drive**

A magnetic or optical device for accessing media inside a cartridge mounted in a slot.

#### **MLM server**

The mediator between OpenVault applications and library or drive control programs.

#### **partition**

A region on the recording surface of a piece of media that has a physical beginning and ending that can be accessed by a drive. Typically, each piece of media has a single partition, which spans the entire recordable surface of the media. However, there are drives that support partitioning of this recordable surface, such as DDS2 and D2 tape, such that a single piece of media may contain multiple partitions.

### **PCL (physical cartridge label)**

Some form of identification on the outside of the cartridge, as opposed to being stored on media inside the cartridge. A PCL may contain a machine-readable label (barcode), but it must also contain a human-readable text portion.

### **port**

A door or opening where cartridges may be inserted into or removed from the library.

#### **removable media library**

A robotic device (usually) with storage slots and drives for accessing multiple cartridges.

### **side**

For tape cartridges containing one piece of recording media, with all recording surfaces accessible when loaded in a drive, the cartridge contains one side. For a multi-sided cartridge, access to a side requires that the cartridge be mounted in a drive with a particular orientation (for side A of optical disk, the cartridge must be positioned for mount with side A up).

### **slot**

A storage location for a cartridge, with a form factor that determines which kinds of cartridges it can hold.

### **slotmap**

A persistent table associated with a single library. For each cartridge contained by that library, this table maps the physical cartridge label (PCL) to a slot within the library.

# **Index**

## **A**

AAPI (administrative API), 4, 7 AAPI language syntax, 71, 80 ack command phase, 14 ADI (abstract drive interface), 4, 9 ADI lexical functions ADI\_acknowledge(), 61 ADI\_free(), 61 ADI\_receive(), 61 ADIR lexical functions ADIR\_alloc\_\*(), 61 ADIR\_initiate\_session(), 61 administrative interface, 11 ALI (abstract library interface), 4, 8 allocate—AAPI command, 36 "and" match keyword, 49 Application Instance object, 20 Application object, 20 architecture of OpenVault, 3 attach—AAPI and CAPI command, 30 attribute—AAPI and CAPI command, 36 authentication requests to MLM, 14

## **B**

Bay object, 20 bit format tokens, 64 BitFormat attribute, 68 BlockSize attribute, 67 Boolean return values, 17

## **C**

Capability object, 22

**007–3216–004 83**

Capacity attribute, 67 CAPI (client API), 4, 6 CAPI language syntax, 71, 80 Cartridge Group Application object, 21 Cartridge Group object, 21 cartridge naming conventions, 5 Cartridge object, 20 Cartridge Type object, 21 cartridge type tokens, 65 CartridgeTypeName attribute, 68 character set for AAPI and CAPI, 30 Client Connection object, 21 command element ordering, 30 command phases, 14 command sequencing for CAPI and AAPI, 18 command-line interface to OpenVault, 11 commands and their error messages, 70 communication paths and methods, 5 communication protocols, 13 create—AAPI command, 38

## **D**

data command phase, 14 database manipulation commands, 29 DCP (drive control program), 4 deallocate—AAPI command, 38 defined tokens list, 62 delete—AAPI command, 39 detach——AAPI and CAPI command, 30 device control commands, 29 drive capability tokens, 62 Drive Control Program, 22 Drive Control Program Capability String object, 22 Drive Control Program object, 22 Drive Group Application object, 23

Drive Group object, 23 Drive object, 22

## **E**

eject—AAPI command, 31 error messages by command, 69 examples of AAPI commands, 50

## **F**

field name in object type, 42 forget—AAPI command, 39 function oriented commands, 28 functions, 61

## **G**

goodbye—AAPI and CAPI command, 30

### **H**

hello—AAPI and CAPI command, 31

### **I**

inject—AAPI command, 32 IPC layer, 16, 60 isAttr match keyword, 48

### **L**

language syntax for AAPI and CAPI, 71 LCP (library control program), 4 Library Control Program object, 23 Library object, 23

library routines, 61 LoadTime attribute, 67 Logical Mount object, 24

### **M**

match operator, 43 media bit format tokens, 63 media cartridge type tokens, 65 middleware, OpenVault as, 2 MLM (media library manager), 5 mount—AAPI and CAPI command, 32 move—AAPI command, 34

## **N**

noAttr match keyword, 48 NominalLoad attribute, 68 number operator, 45 numXX match keyword, 49

## **O**

object type and field name, 42 OpenVault error tokens, 70 operation model for CAPI and AAPI, 18 operator evaluation order, 42 "or" match keyword, 49 order operator, 44 ordering of command elements, 30 over-the-wire layer, protocols, 16 overview, 1

## **P**

parser and generator layer, 16, 60 partition name tokens, 66
Partition object, 24 persistent storage, 4, 18 Physical Mount object, 24

# **Q**

quoting conventions, 30

#### **R**

ReadBandwidth attribute, 67 regex match keyword, 48 reject—AAPI and CAPI command, 35 relationships between objects, 28 rename—AAPI and CAPI command, 40 report and reportMode operators, 46 Request object, 25 response error, 49 response success, 49

### **S**

security model for OpenVault, 28 semantic layer, protocols, 15 semantics of syntax elements, 42 session management commands, 29 Session object, 25 show—AAPI and CAPI command, 41 Side object, 25 Slot Configuration object, 26

Slot object, 26 Slot Type object, 26 SlotTypeName attribute, 67 strXX match keyword, 48 syntax of AAPI and CAPI commands, 71 System Attributes object, 27

## **T**

TCP/IP layer, protocols, 17 tertiary storage applications, 1 text operator, 47

## **U**

umsh command, user mount shell, 11 unmount—AAPI and CAPI command, 35 usefulness of OpenVault, 2

#### **V**

version negotiation language, 13 volname operator, 43 Volume object, 27

### **W**

WriteBandwidth attribute, 67